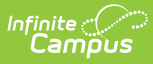

# **PESC XML Output for eTranscripts**

Last Modified on 10/21/2024 8:22 am CDT

### [eTranscript](http://kb.infinitecampus.com/#etranscript-workflow) Workflow | [eTranscript](http://kb.infinitecampus.com/#etranscript-xml-output) XML Output

All generated eTranscripts output in PESC (Post-secondary Electronic Standards Council) XML format. The following information describes the exact format generated within each XML transcript file.

This layout details the **PESC version 1.3** standards.

See the [PESC](http://www.pesc.org/) website for more information.

# **eTranscript Workflow**

Generating the eTranscript Report and downloading the results are Steps 11 and 12 in the workflow.

Click here to expand...

The following workflow provides information on using eTranscripts.

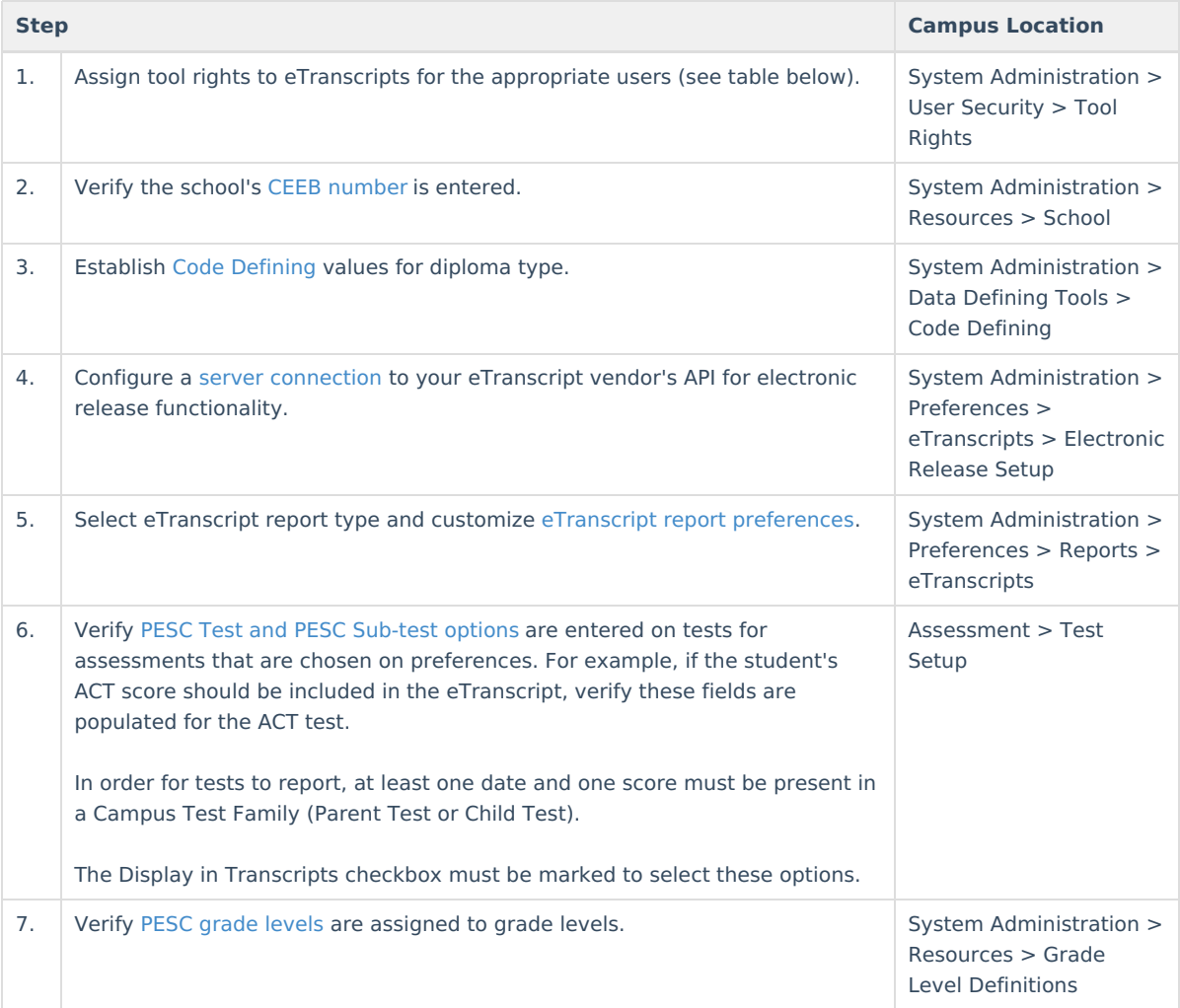

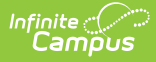

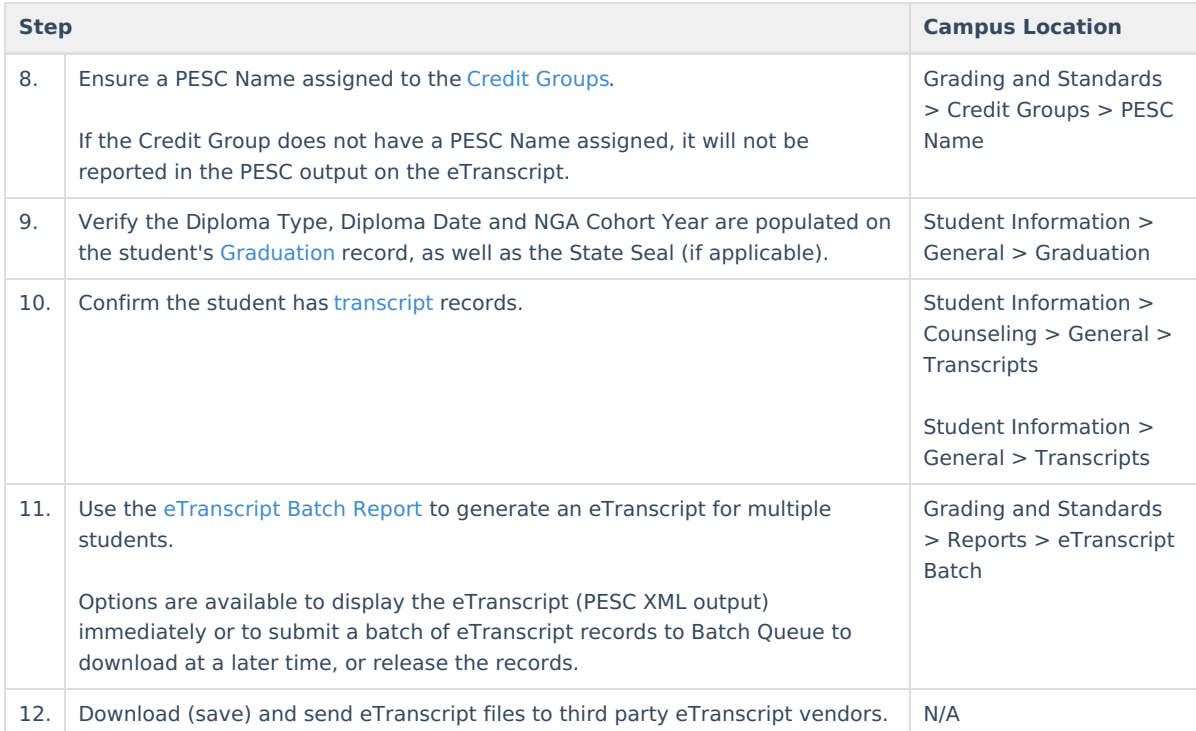

Only students with **primary enrollments** (Enrollment Service Type is P: Primary) are included in eTranscripts.

# **eTranscript XML Output**

[Layout](http://kb.infinitecampus.com/#layout-key) Key | [Transmission](http://kb.infinitecampus.com/#transmission-data) Data | [Student](http://kb.infinitecampus.com/#student)

## **Layout Key**

- Items that must be included in the layout are marked with Required in the Data Element column.
- Items that report based on an [eTranscript](https://kb.infinitecampus.com/help/etranscript-report-preferences) Report Preference are indicated with a green checkmark [
- Items that require additional setup to display are marked with a green plus sign  $\Box$ .

A message in a gray bar (see image below) may display at the top of the XML layout. An XML file is designed to not be read by users. **This message is NOT an error.**

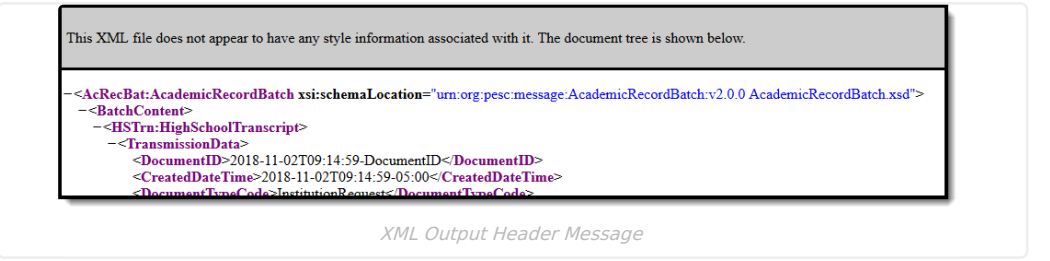

## **Transmission Data**

This section includes routing and header information.

## **Header Information**

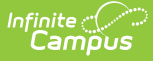

#### ▶ Click here to expand...

This section provides basic information related to when the eTranscript was generated.

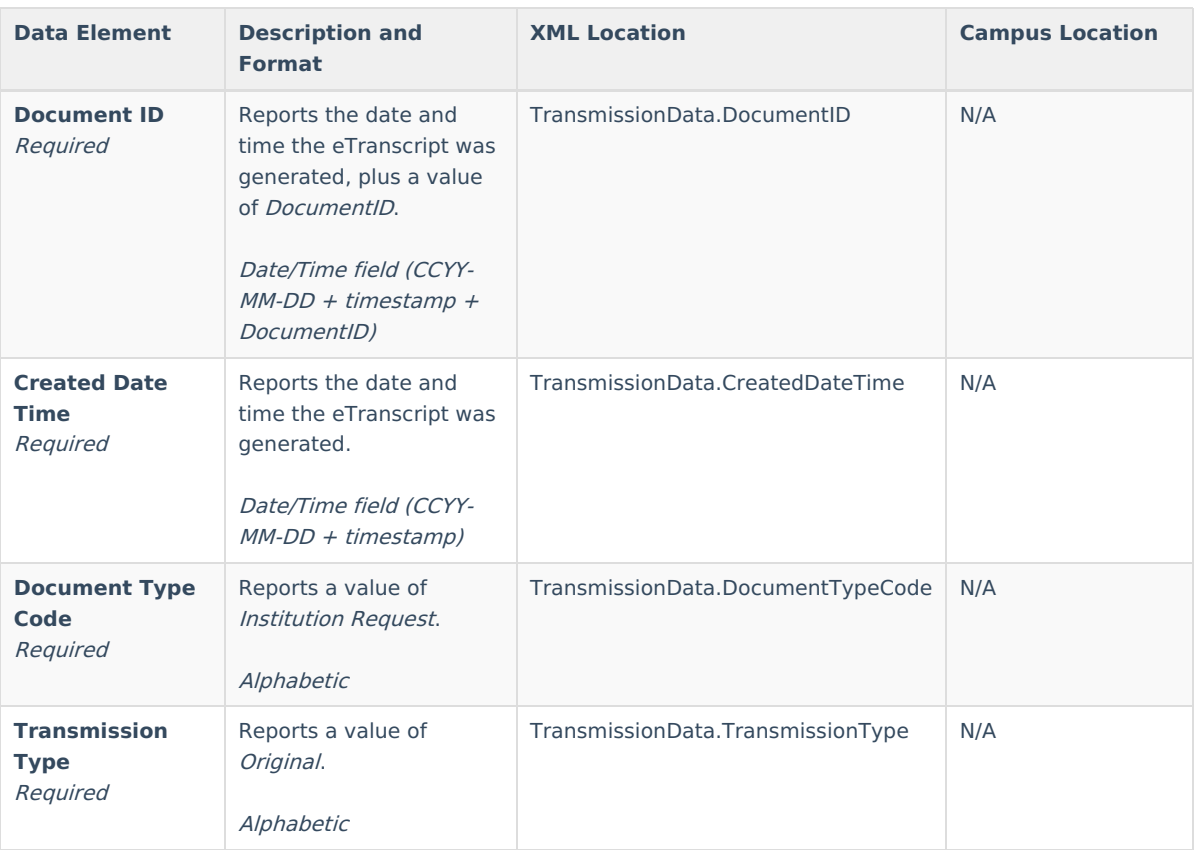

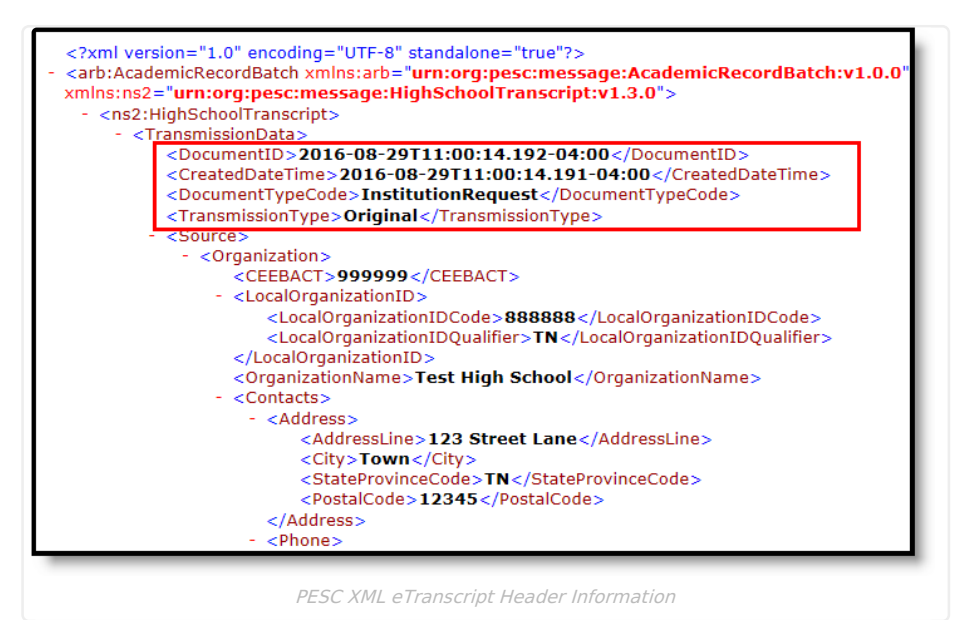

## **Source**

▶ Click here to expand...

This section is required and indicates where the eTranscript originated. It is often the sending school where the student is enrolled.

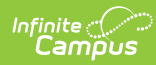

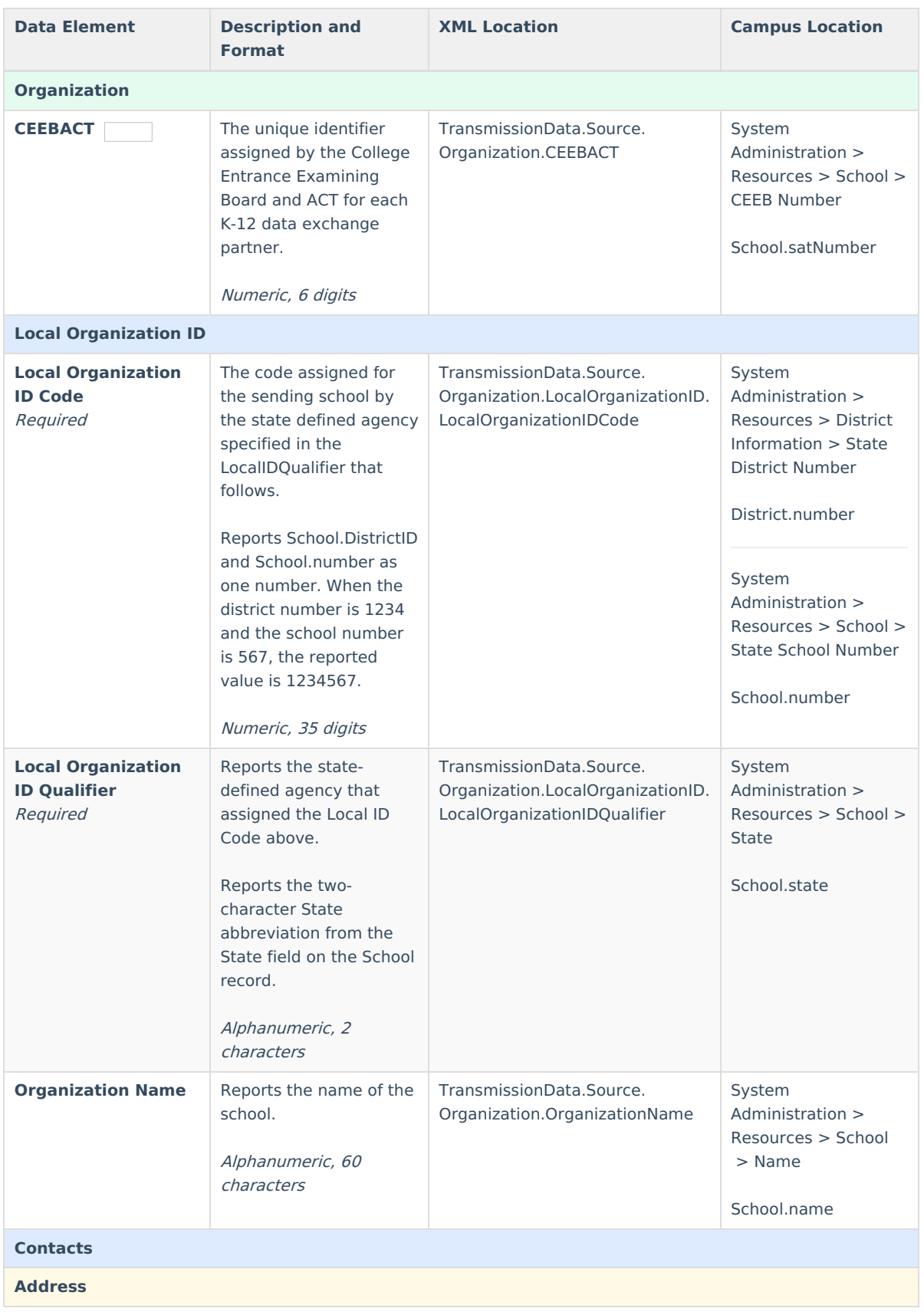

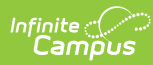

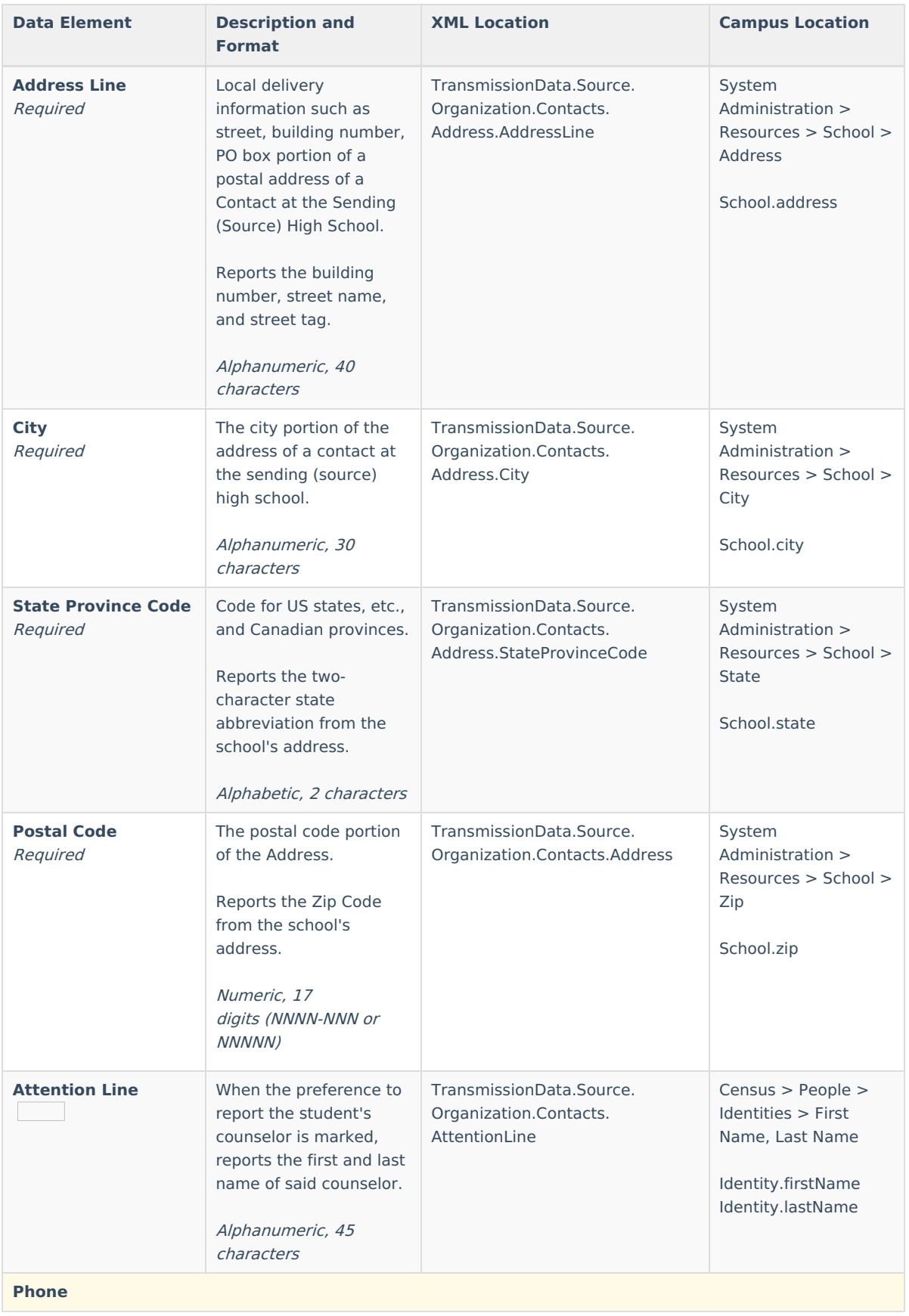

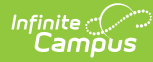

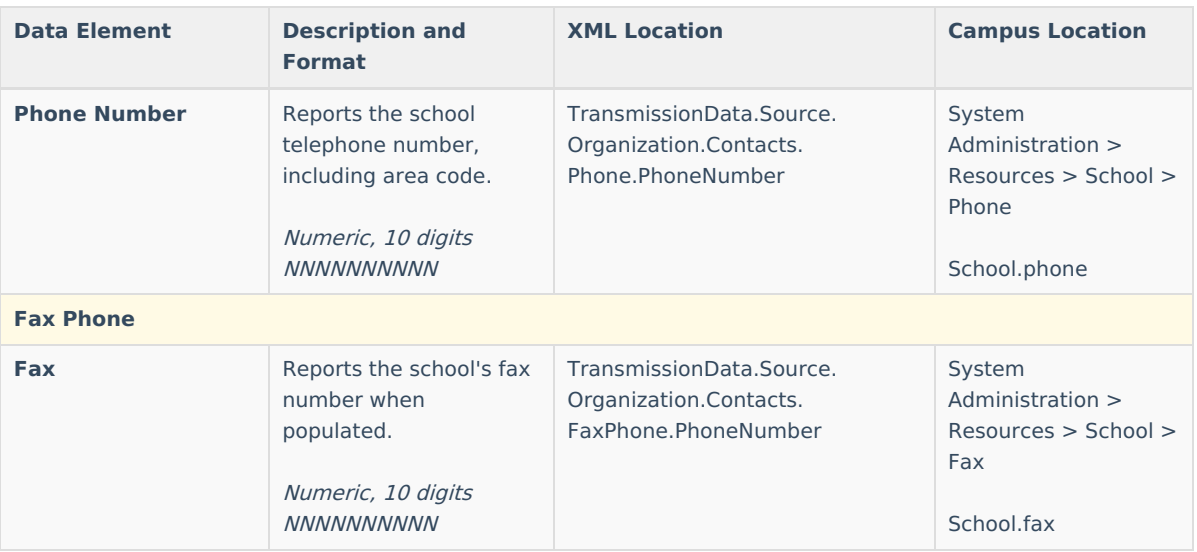

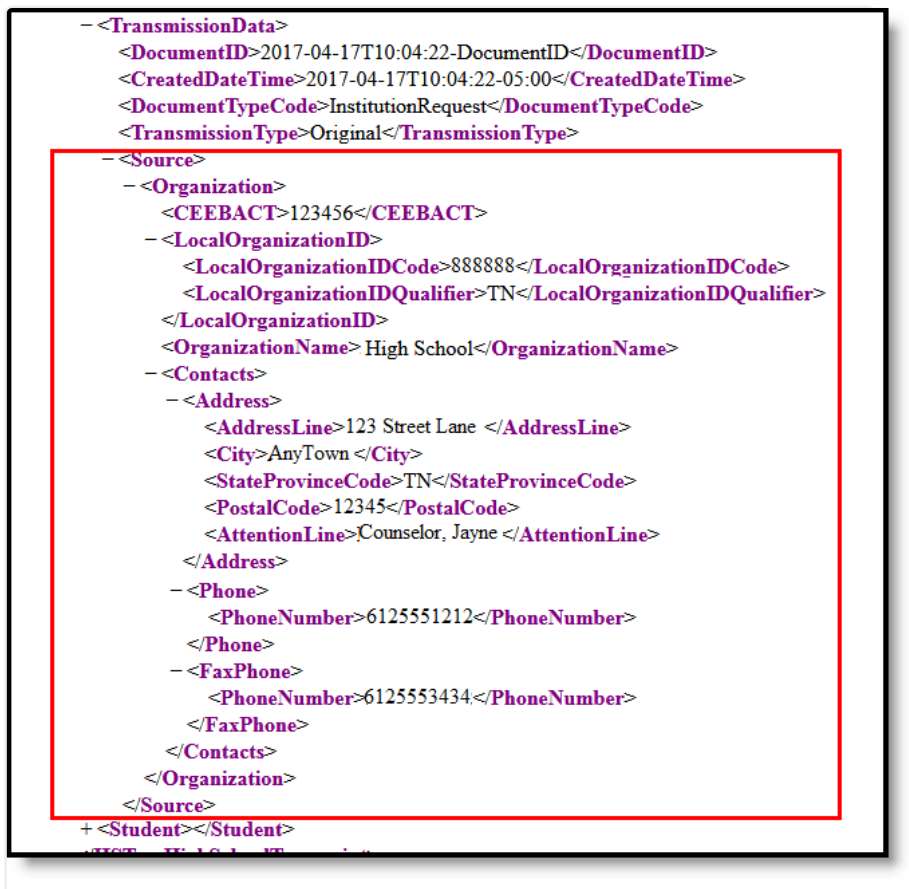

#### PESC XML eTranscript Source Information

## **Destination**

▶ Click here to expand...

This section indicates the recipient and destination of the eTranscript, or where the eTranscript is being sent.

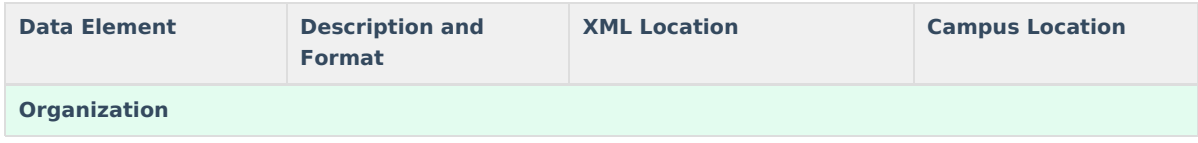

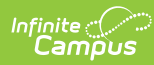

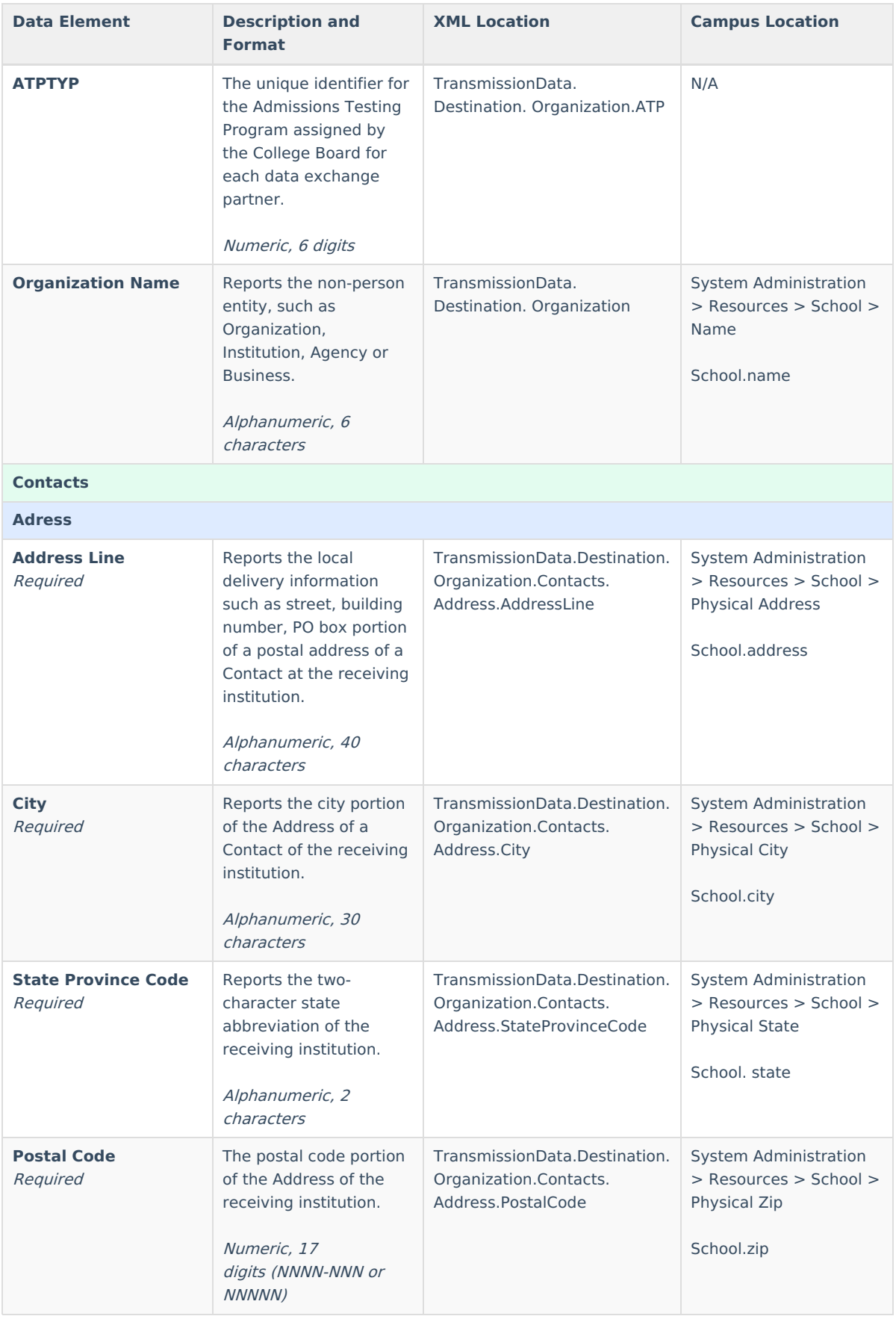

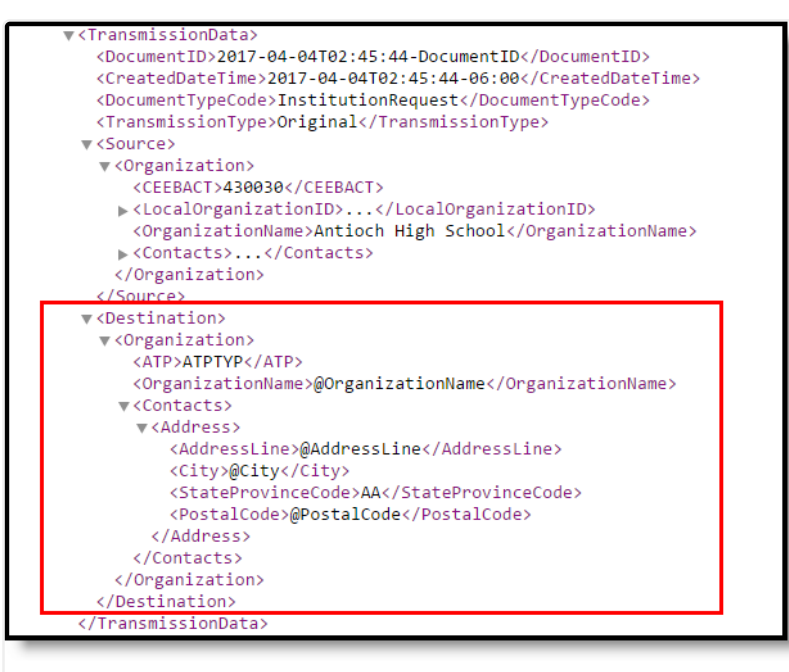

#### PESC XML eTranscript - Destination Information

## **Student**

Infinite<br>Campus

This section reports student information that is sent with the eTranscript.

When the Report Comments preference is marked on the eTranscript Report Preferences, students who have active Report [Comments](http://kb.infinitecampus.com/help/report-comments) associated with their Transcript report in a NoteMessage after the Student section. When the Report Comment is longer than 80 characters, multiple NoteMessages report.

## **Person**

▶ Click here to expand...

This section reports student identifying information (name, birth date, school of enrollment, etc.).

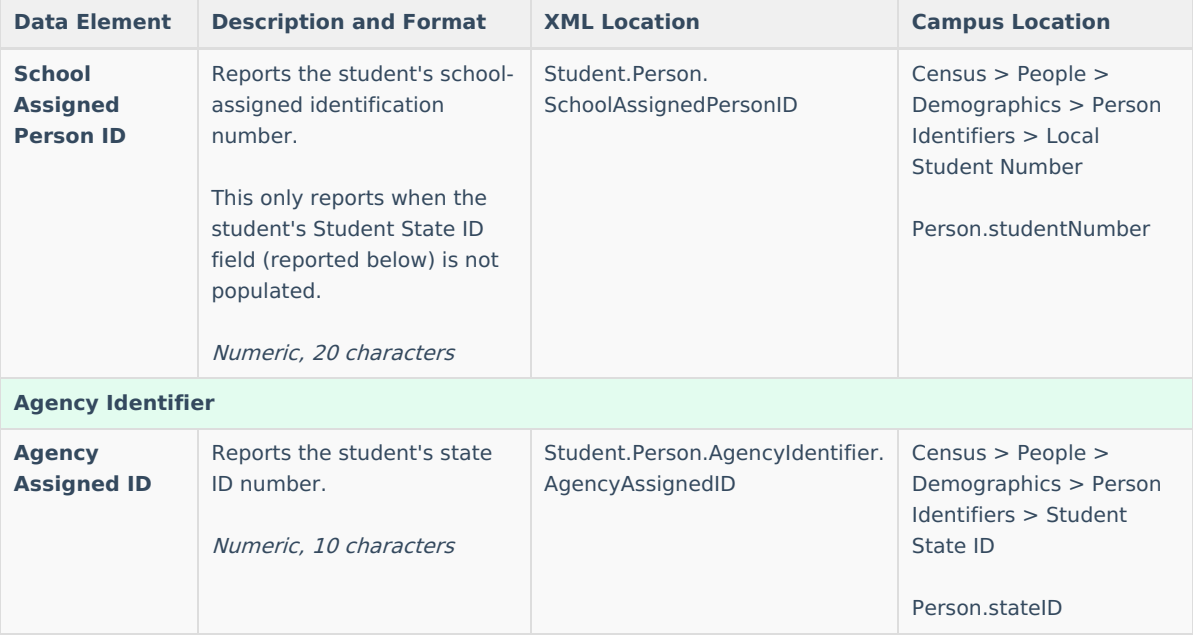

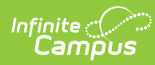

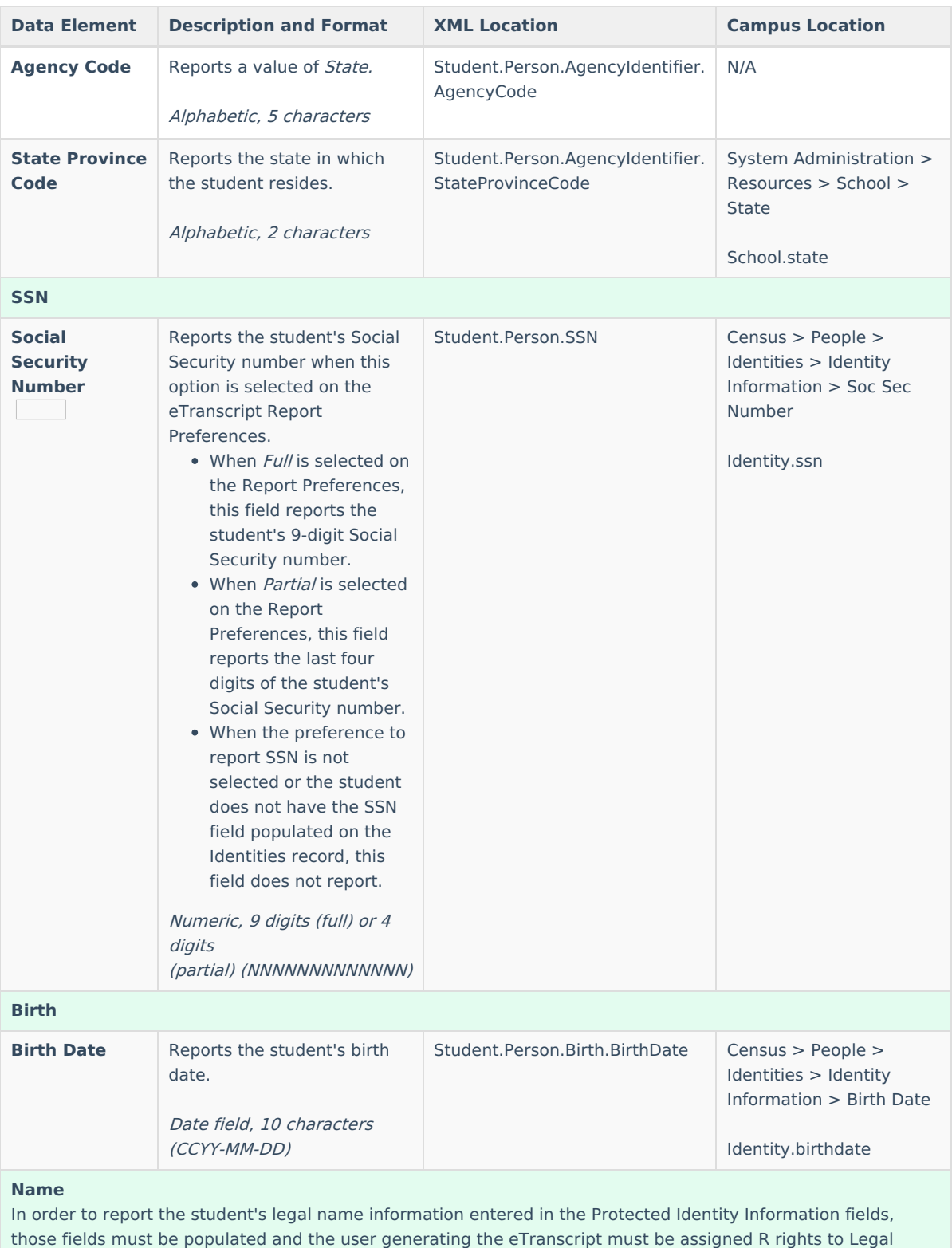

Name and Gender. Otherwise, the name reports from the general name fields.

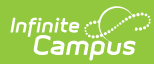

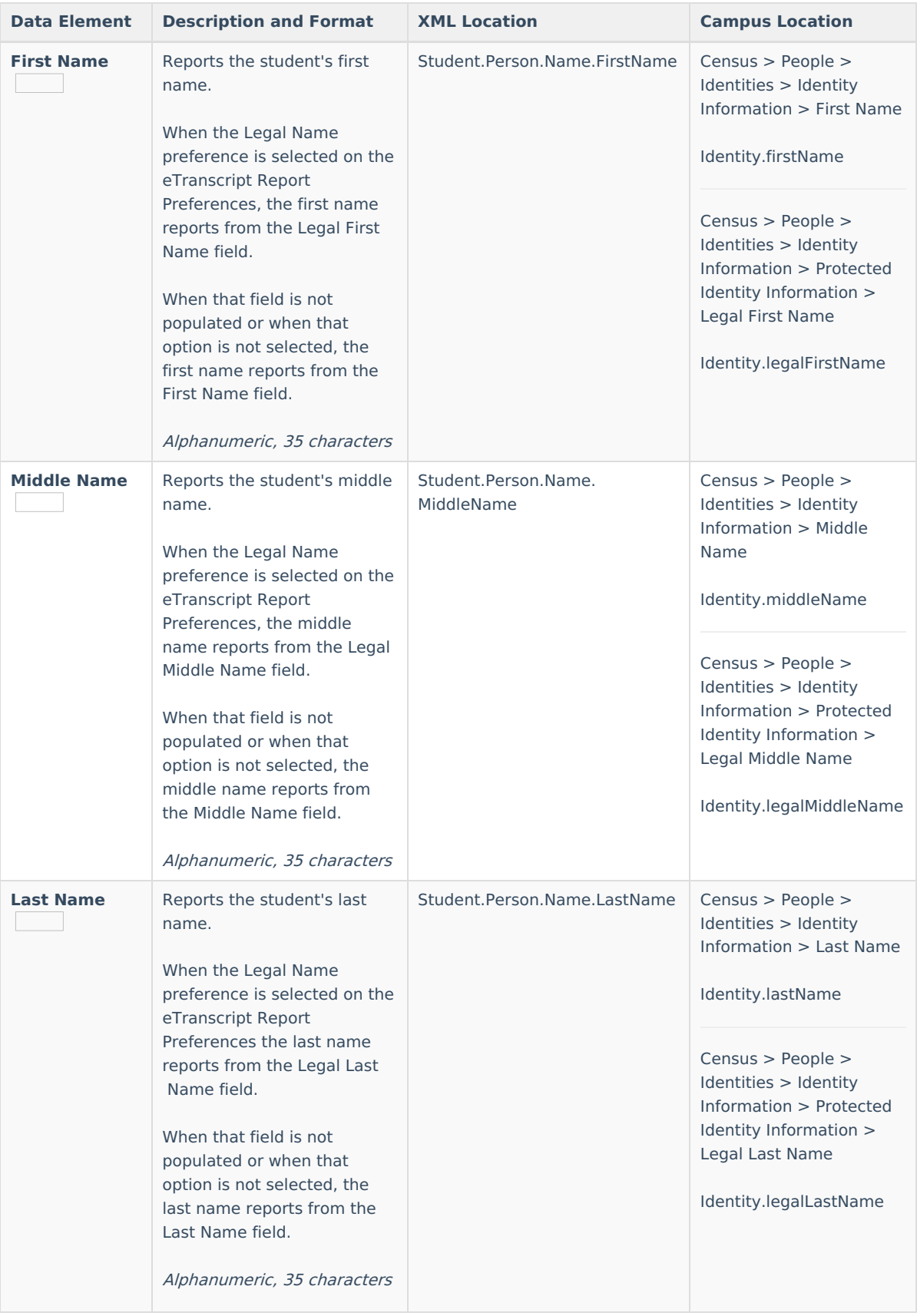

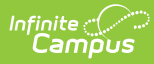

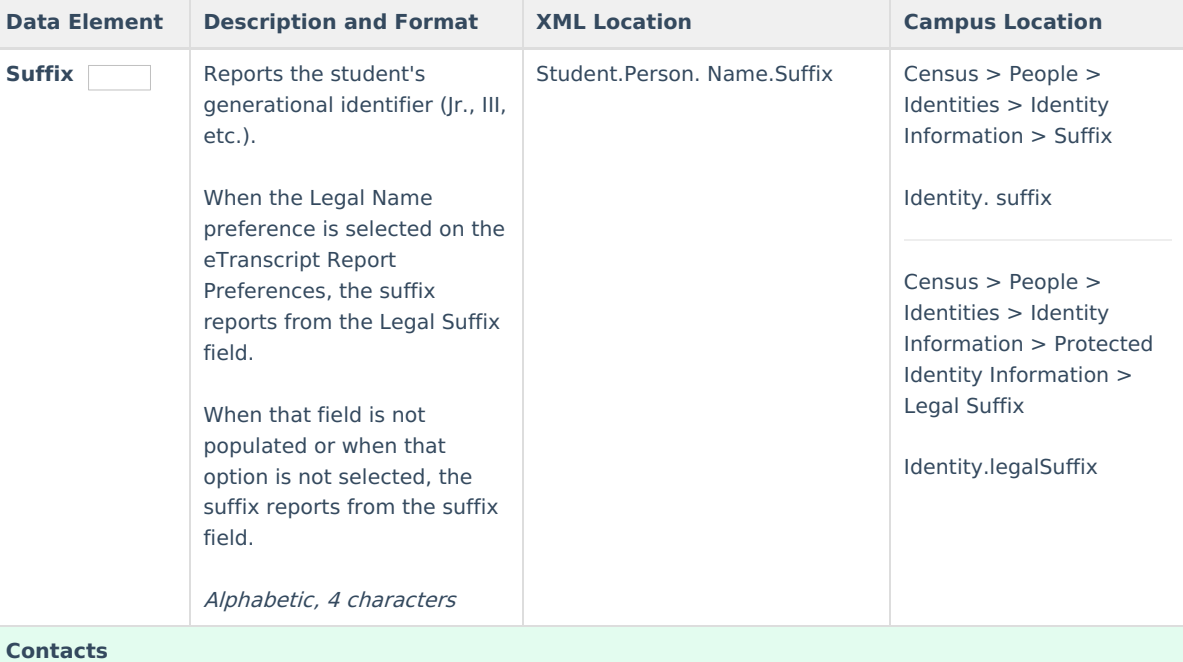

This section displays for each **primary** household address where the student is a member and where a guardian of that student resides and is marked for mailing. When there is more than one primary household for the student, information for all primary households is sent.

Households and addresses marked as Secondary are not sent.

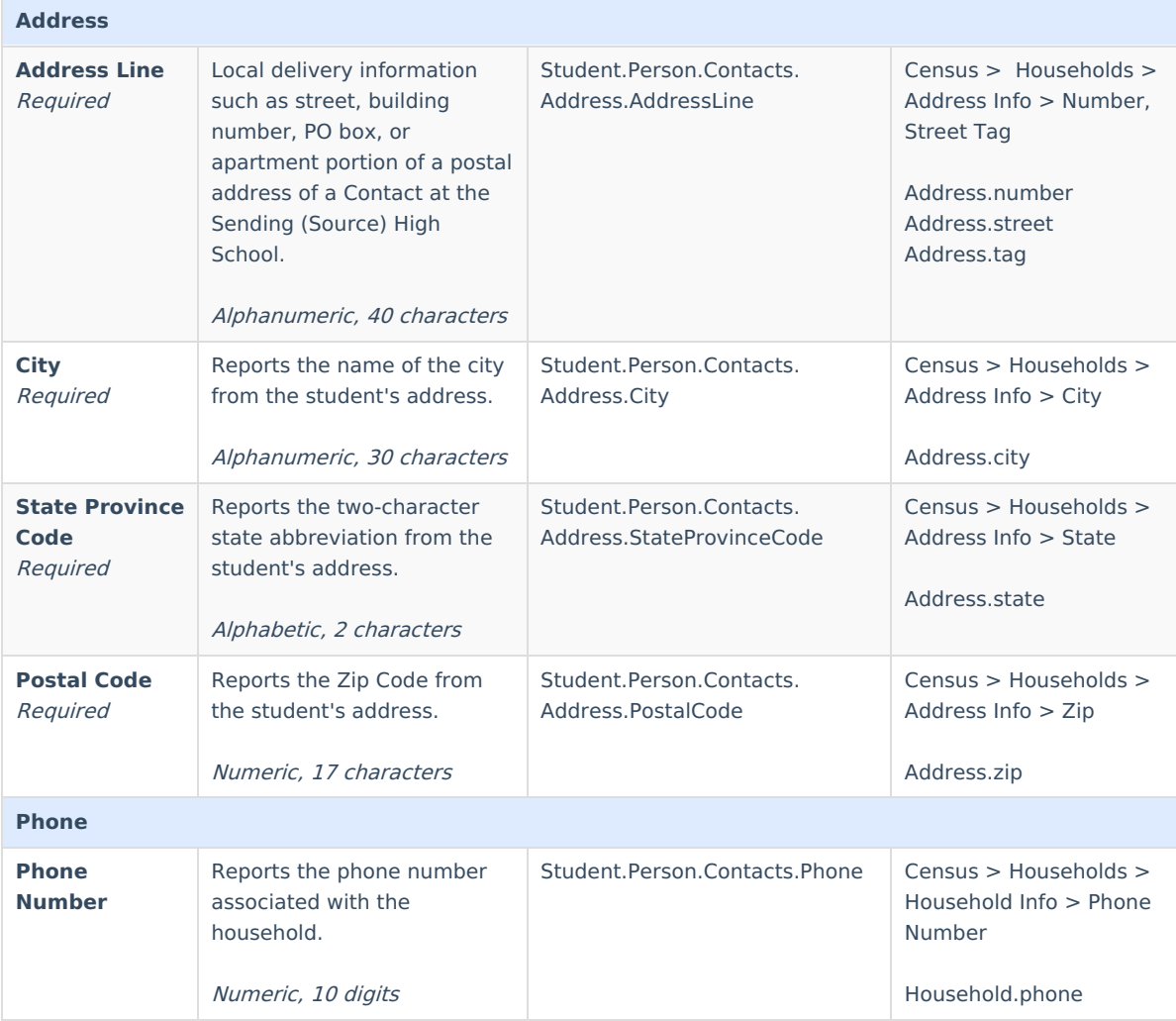

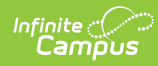

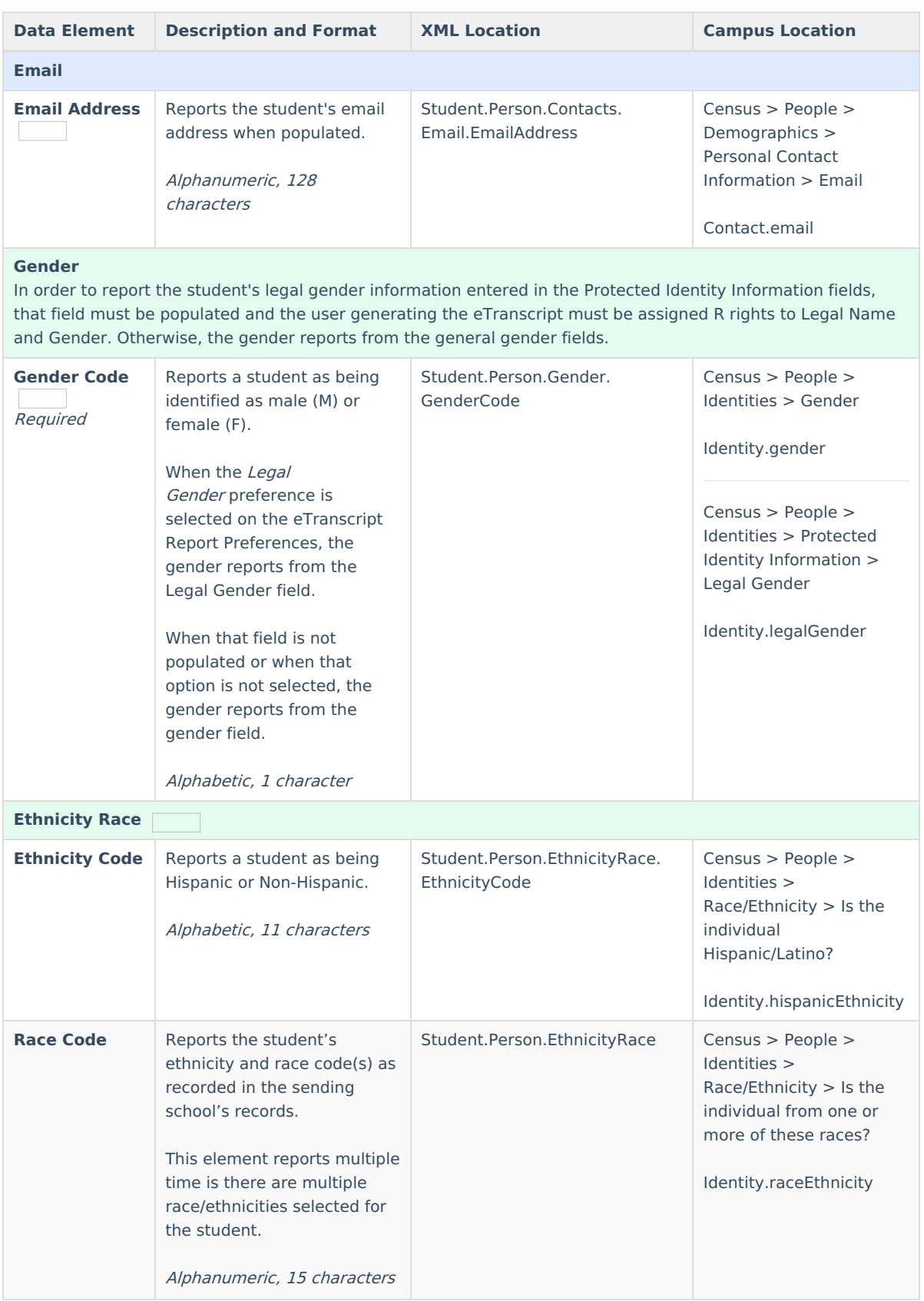

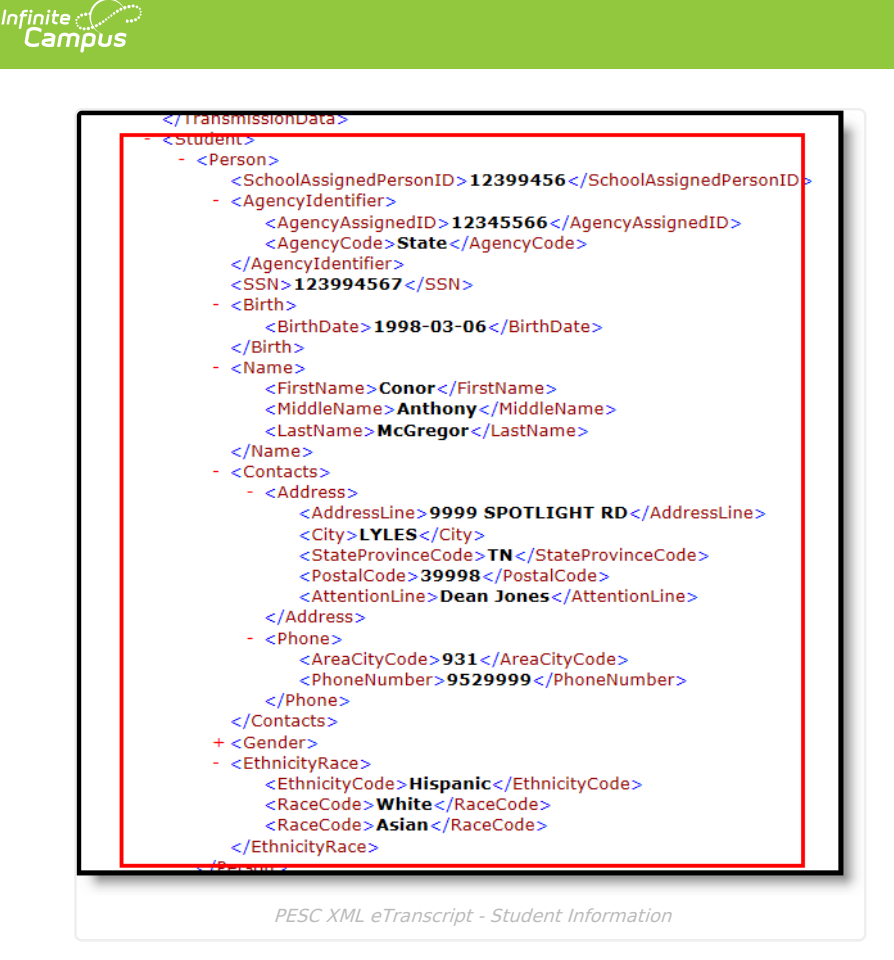

## **Academic Record**

▶ Click here to expand...

This section reports the student's overall grade history for courses posted to the transcript.

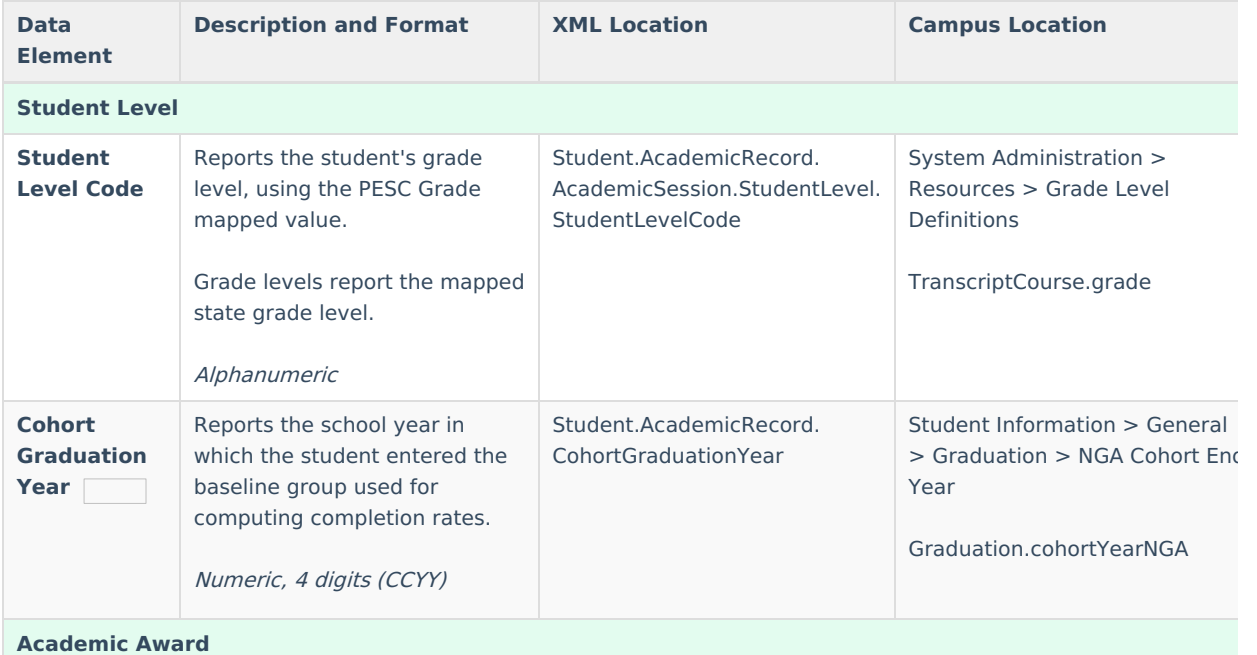

This section reports data only when the student has graduated high school and diploma fields are available to report.

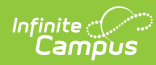

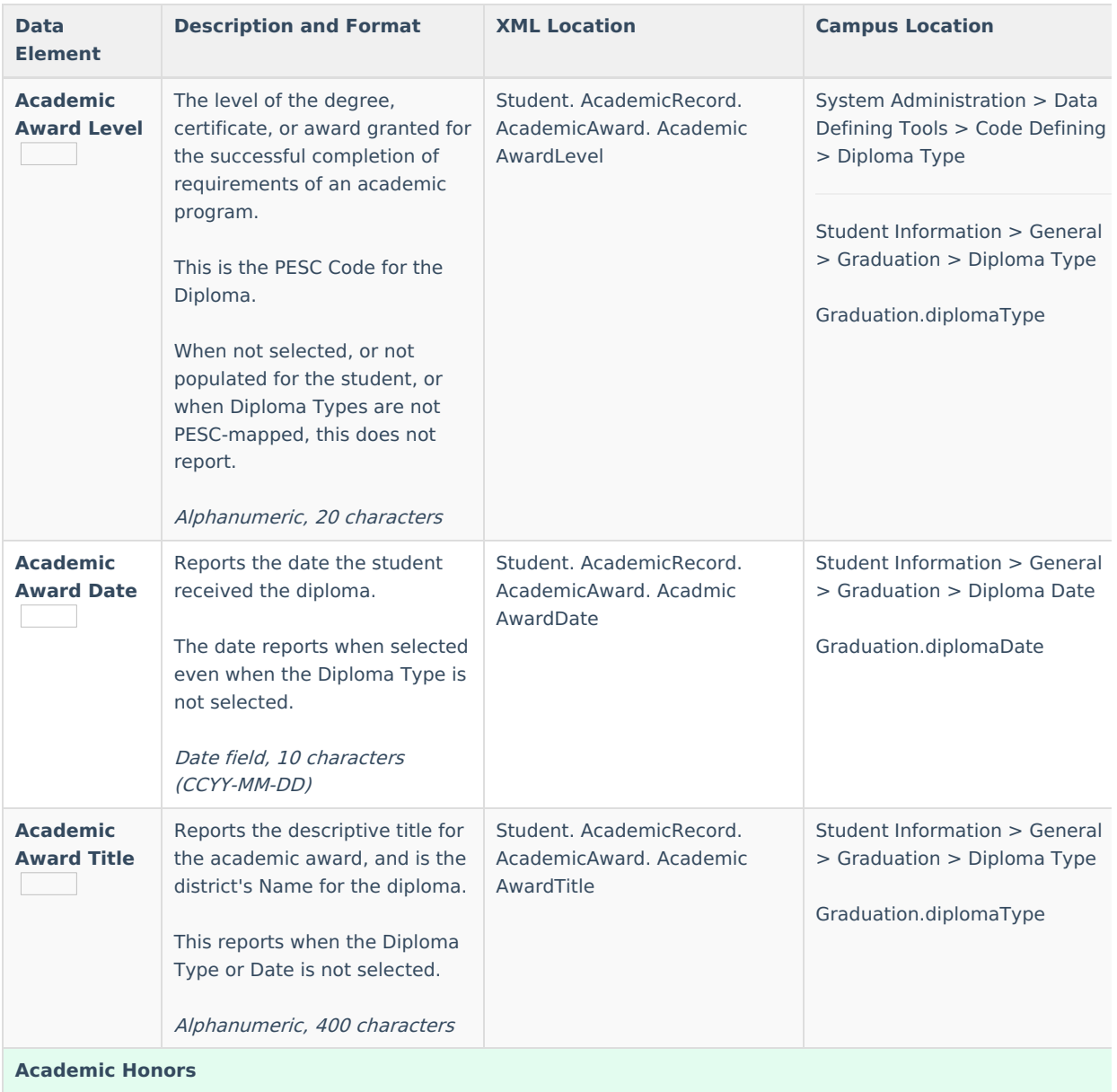

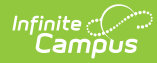

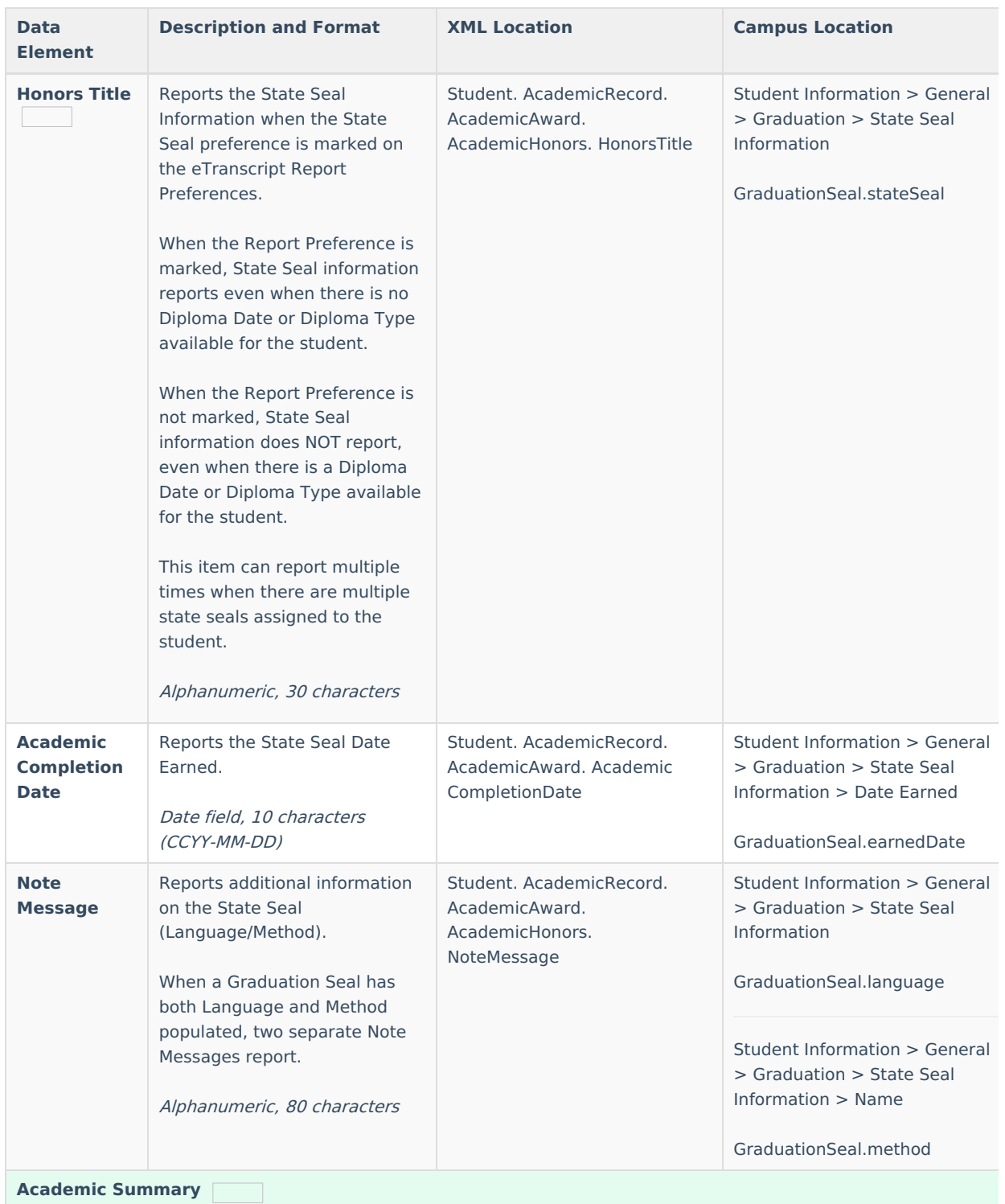

This section reports for each type of GPA selected on the report preferences.

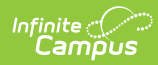

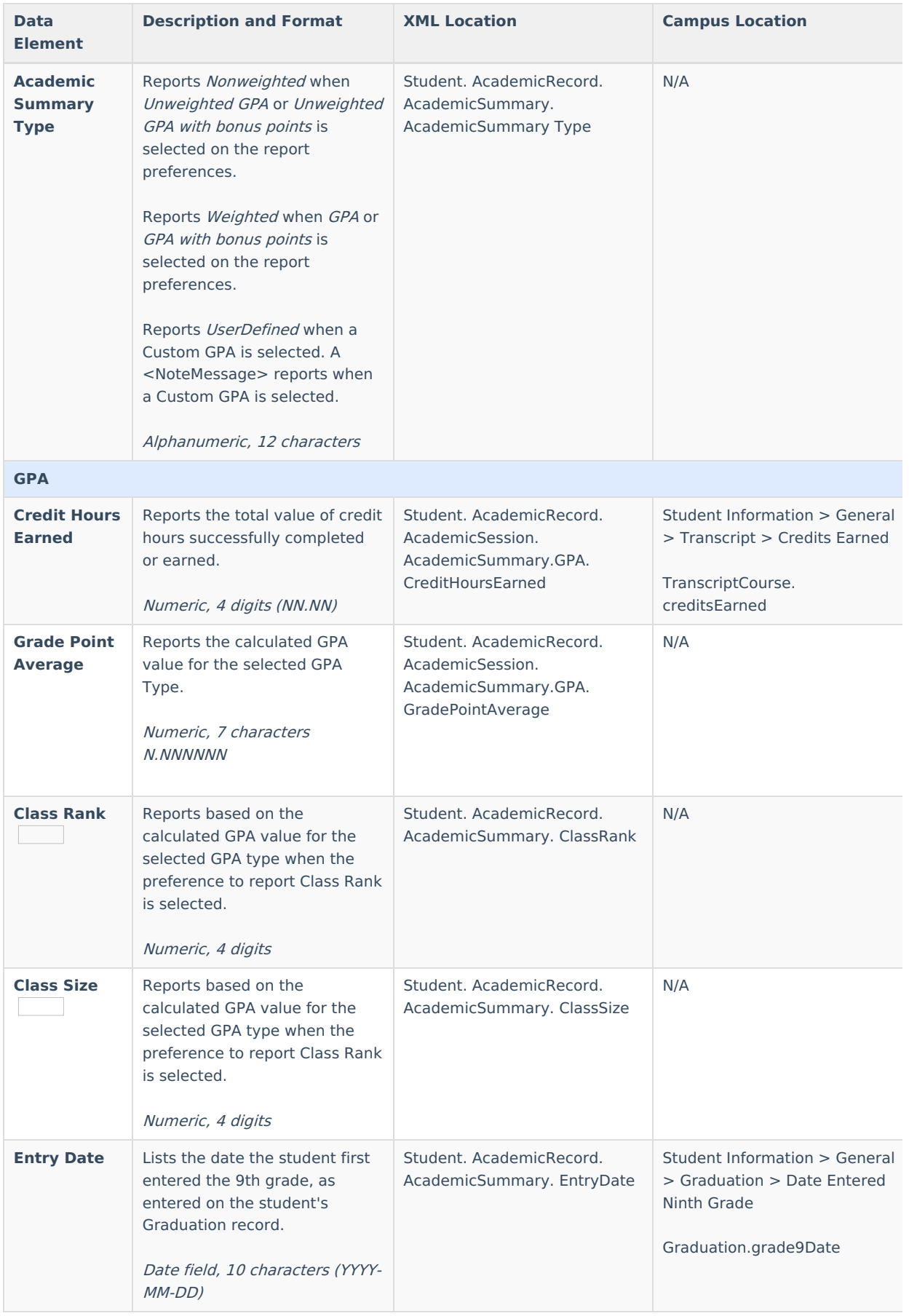

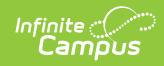

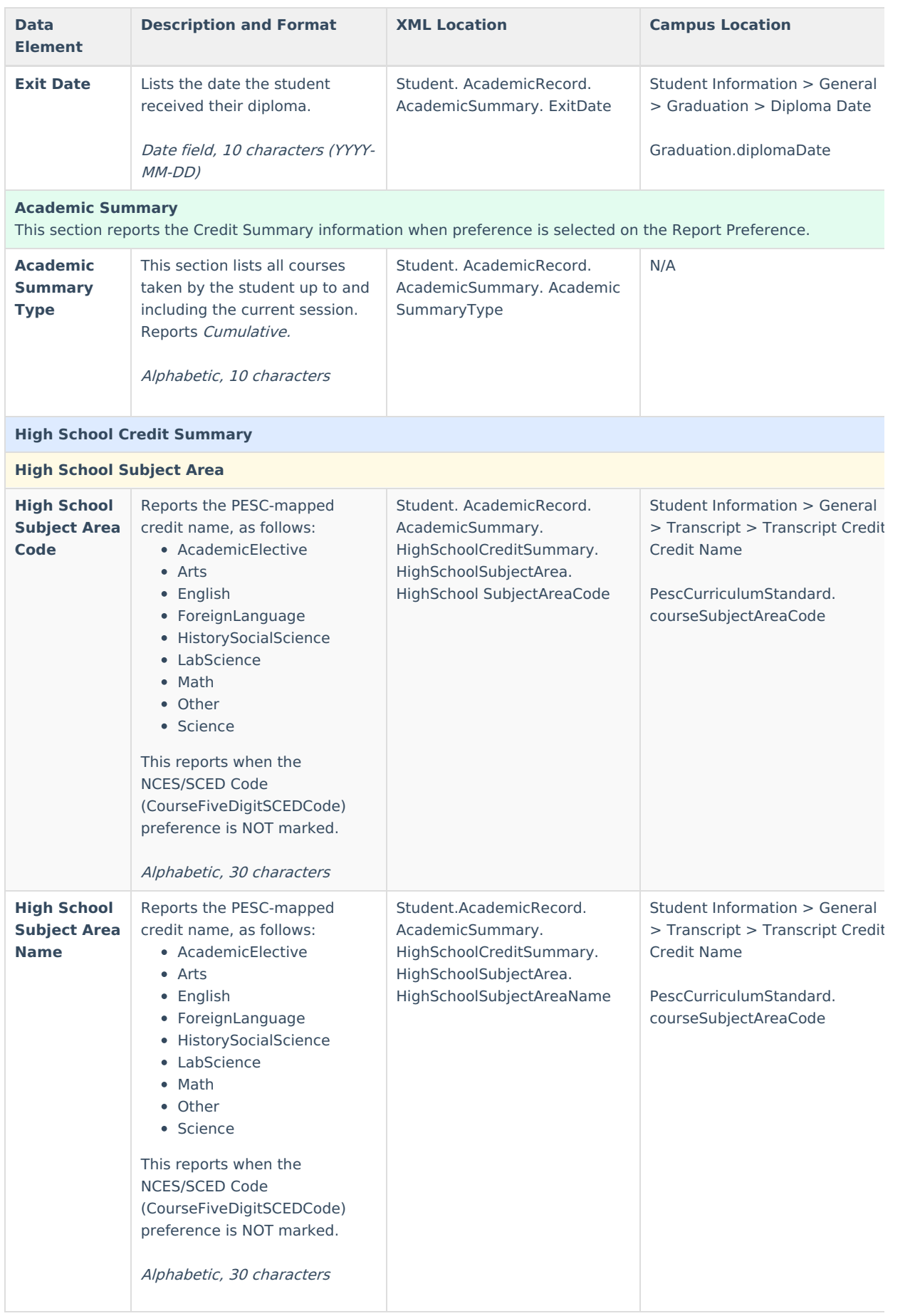

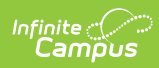

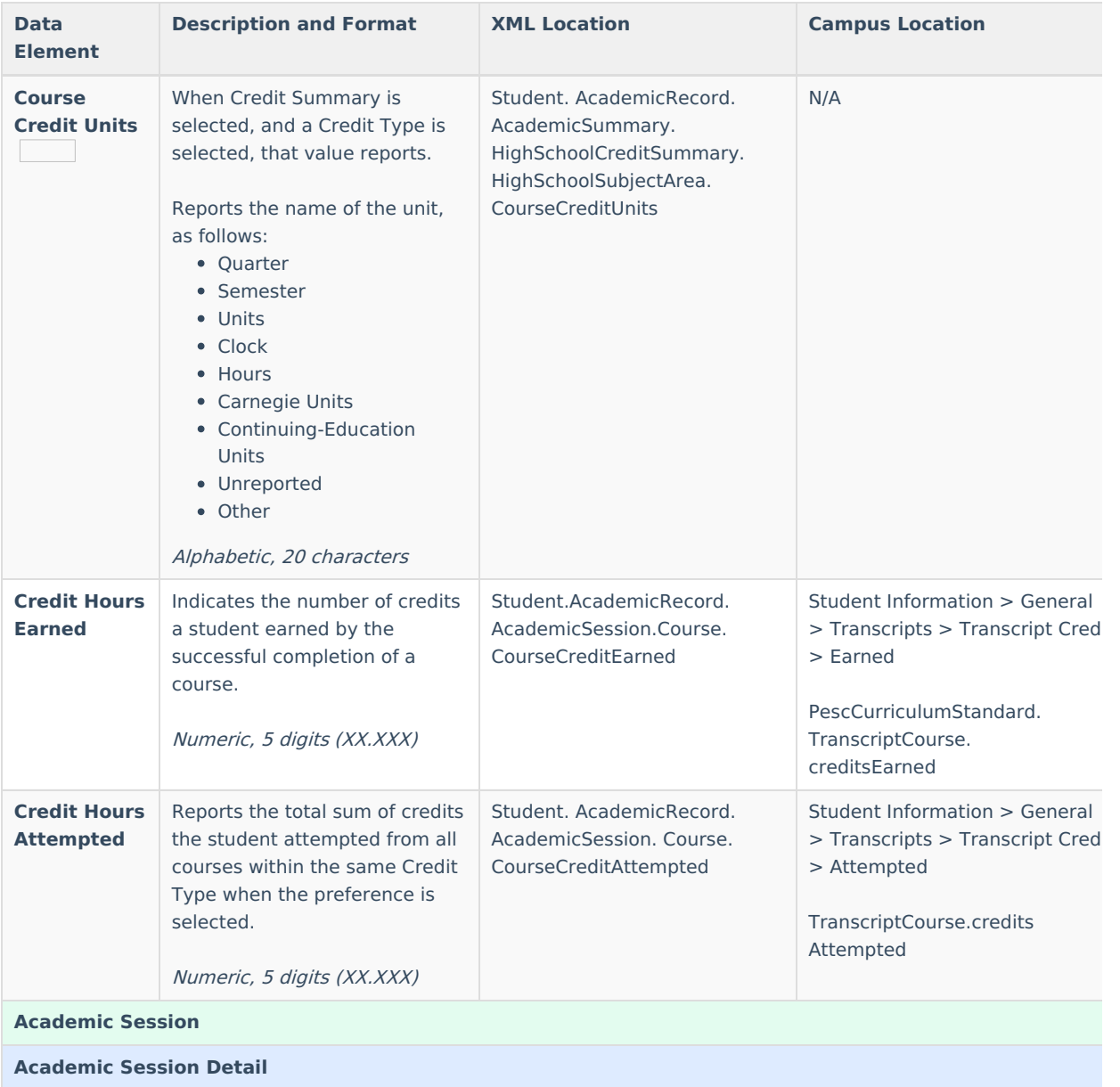

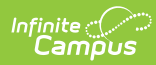

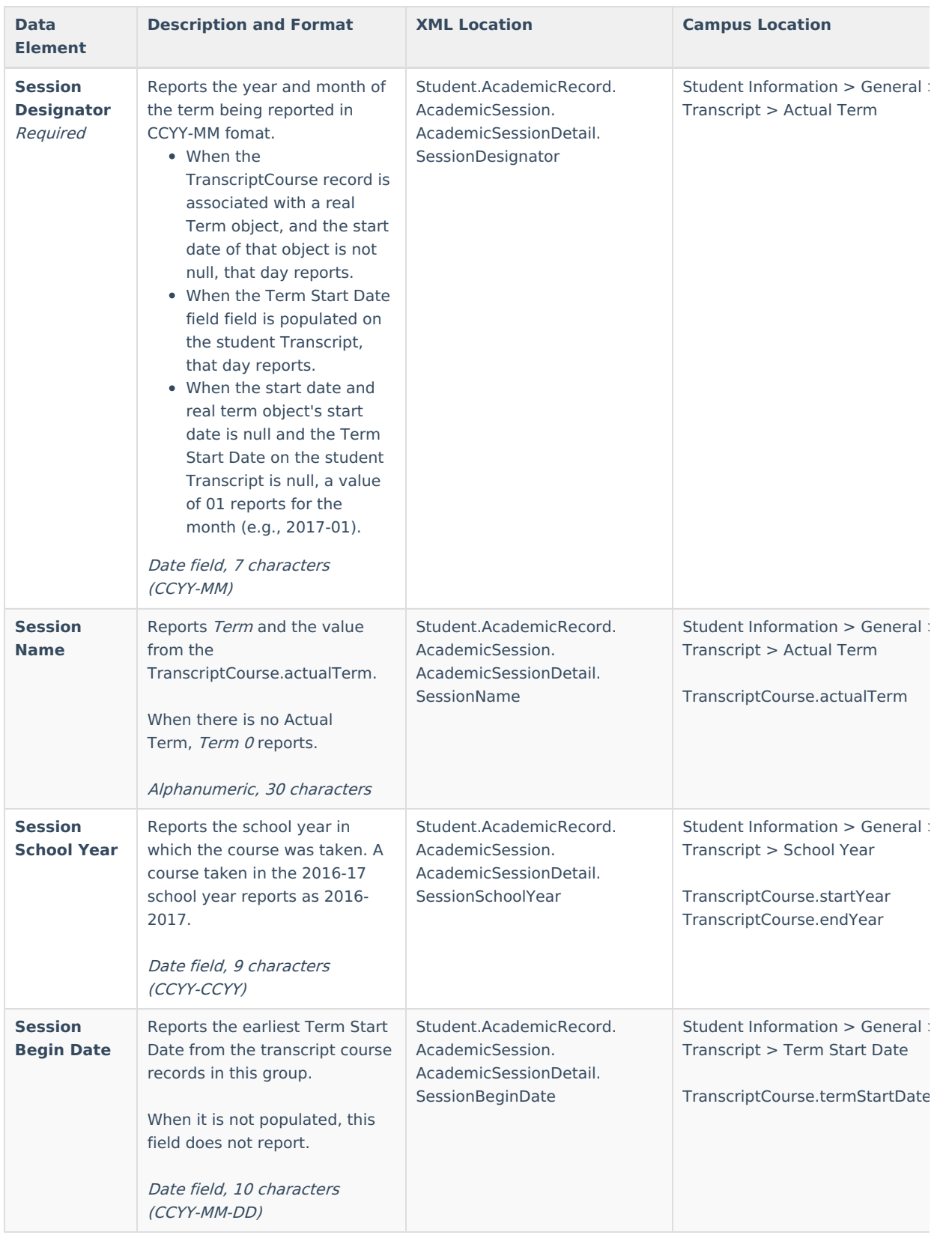

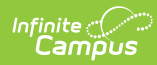

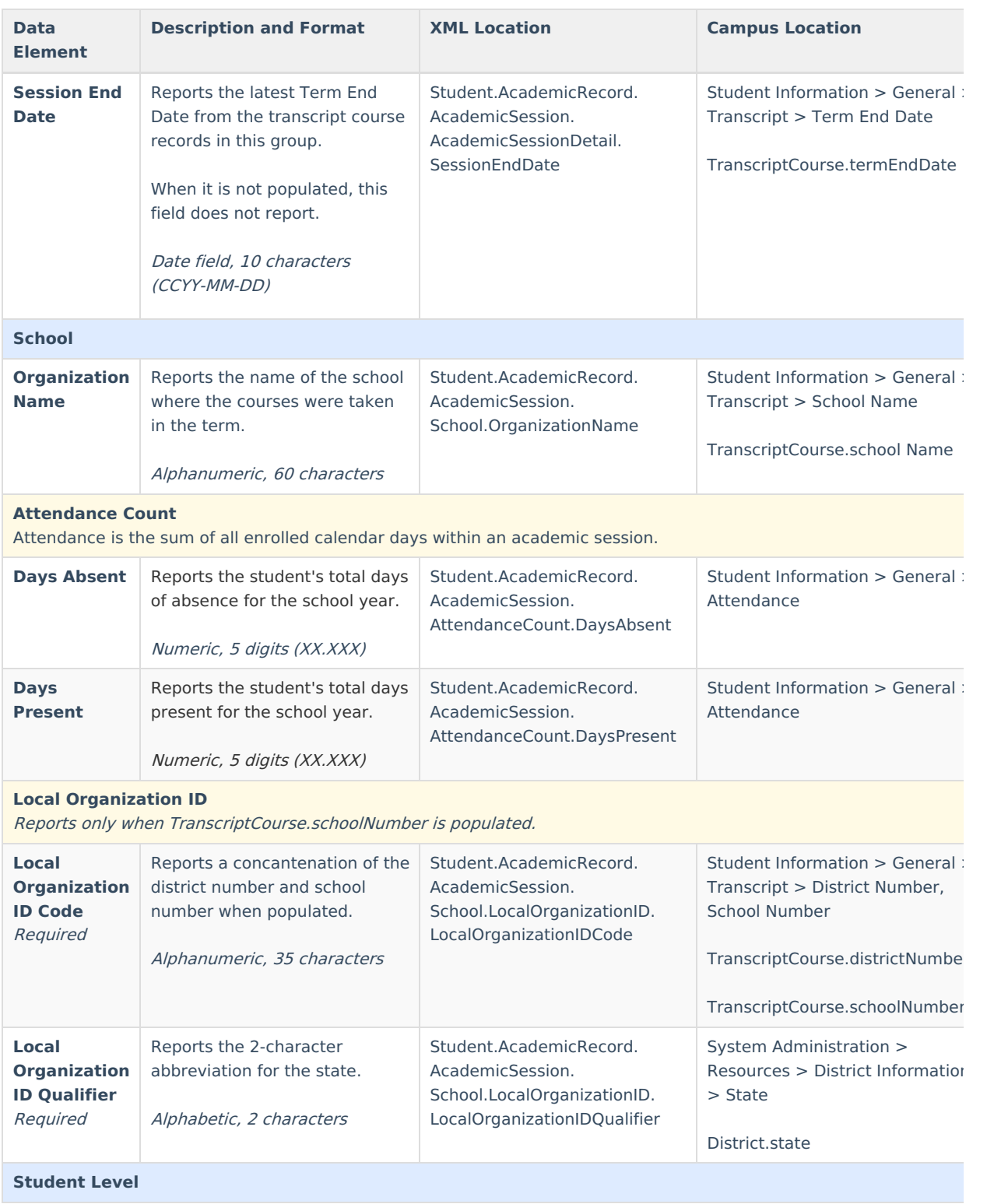

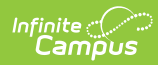

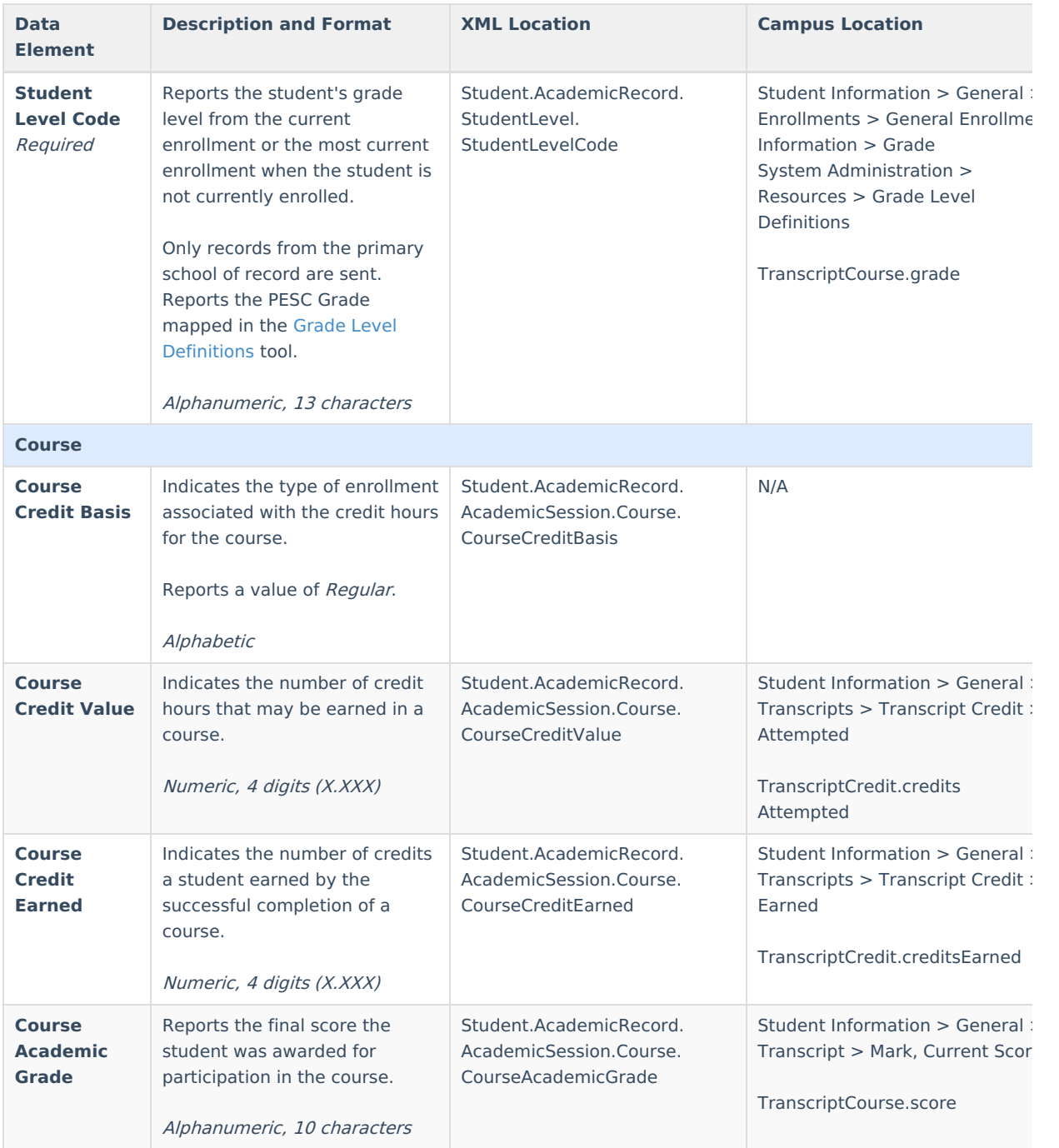

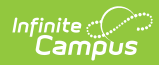

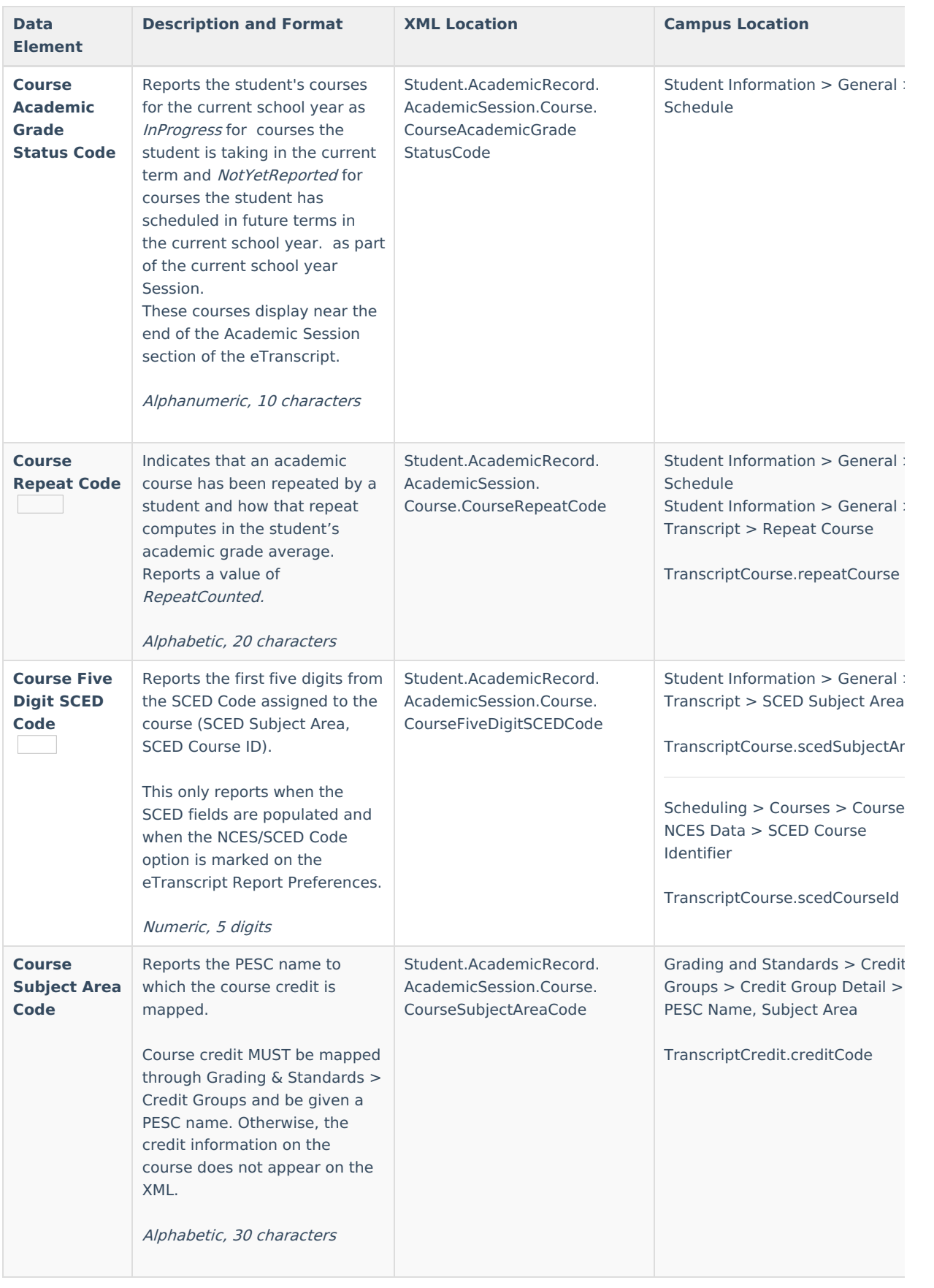

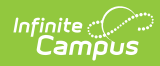

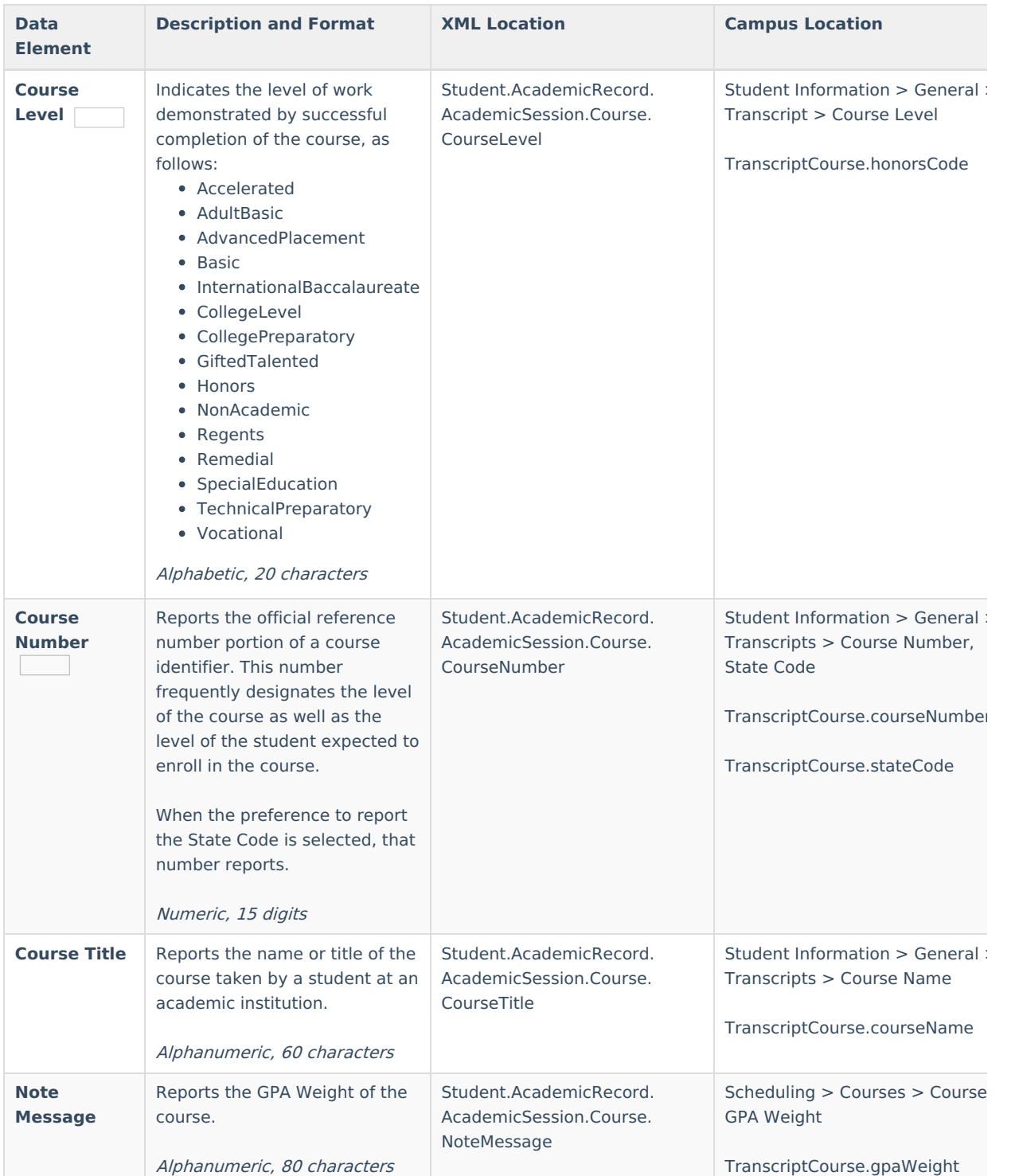

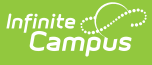

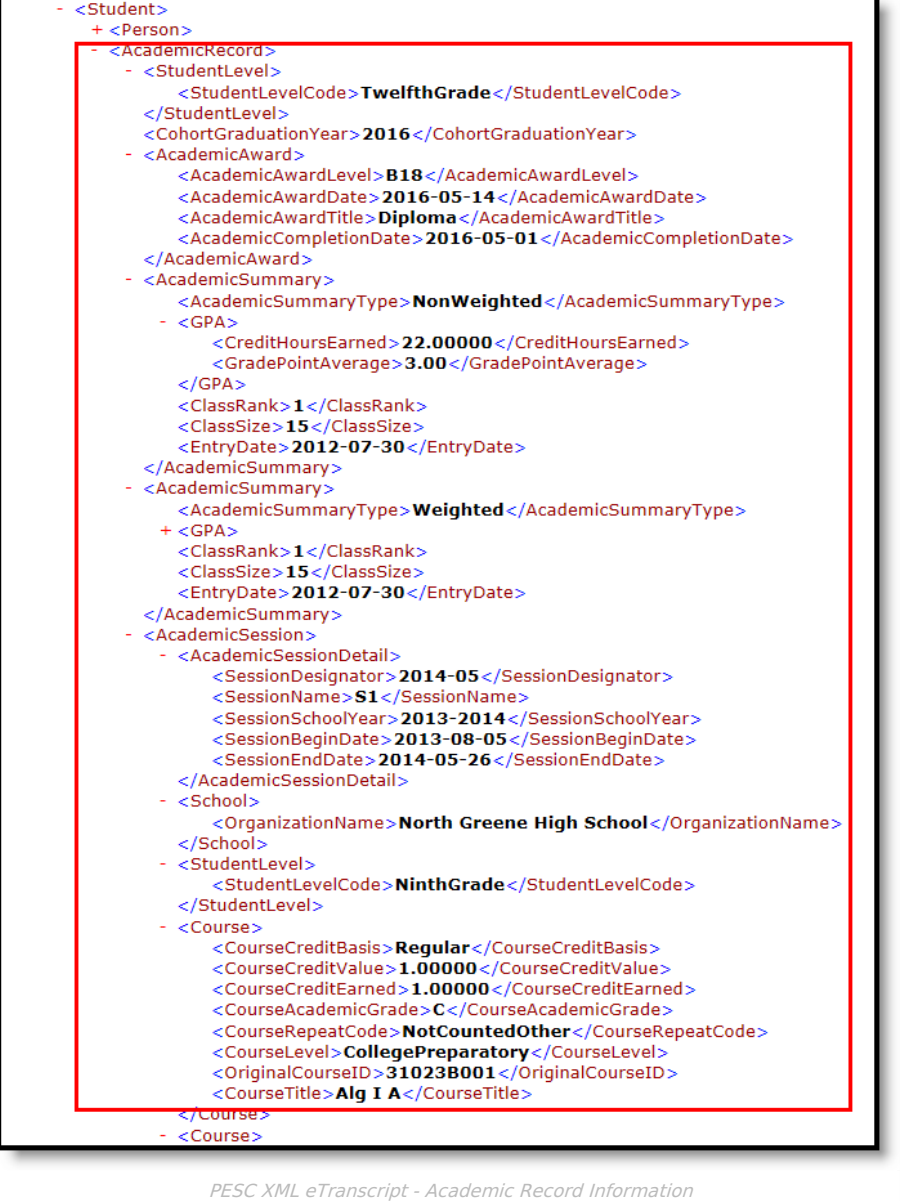

## **Health**

▶ Click here to expand...

This section reports the student's vaccines, as entered on the student Immunizations record. An entry reports for each shot for each vaccine.

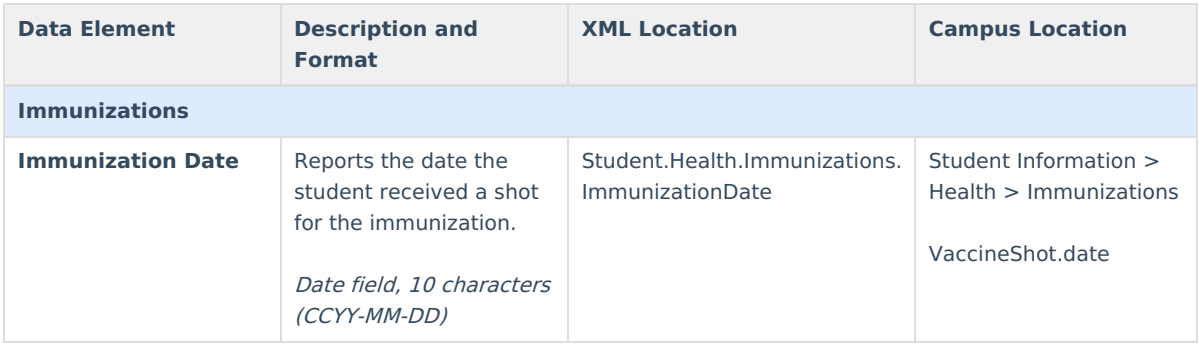

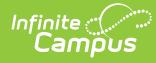

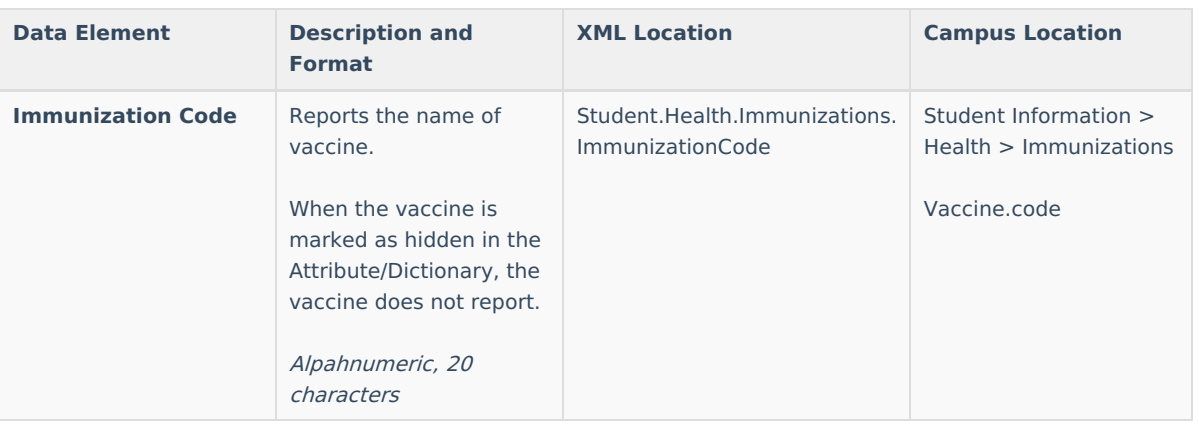

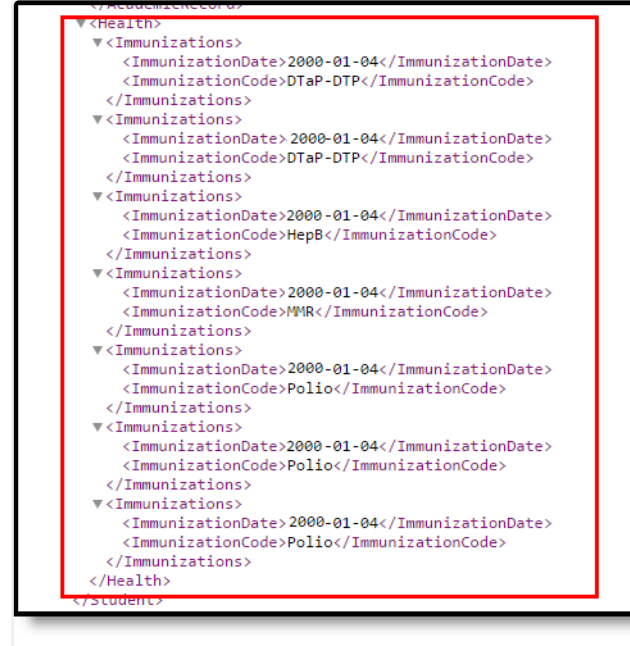

PESC XML eTranscript - Student Immunization Information

## **Tests**

Click here to expand...

This section reports the assessments the student has taken. These are created in the [Assessment](https://kb.infinitecampus.com/help/test-setup) Test Setup tool and scores for those tests display on the student's [Assessments](https://kb.infinitecampus.com/help/assessment-student) record.

When there are multiple records for the same test and all are appropriately PESC mapped, each record reports, unless the preference to display best score is checked. When **Display Best Score Only** is marked on the eTranscript Report [Preferences](https://kb.infinitecampus.com/help/etranscript-report-preferences), and there are multiple assessment records for the same test, only the assessment with the highest score reports. When the test has multiple test score methods, only one is used to determine the best score. The priority for comparison is: (1) Scale Score, (2) Raw Score, (3) Percent, (4) Normal Curve Equivalent, (5) Percentile, (6) Stanine, (7) Graded.

- A test must have a date in TestScore.date in order to report. However, in the case of parent/child tests, When there is a date in the Parent Test, there does not need to be a date in the Child Test.
- Tests must have a value in Test.PESCTestCode and Test.PESCSubTestCode to report. Test.PESCTestCode and Test.PESCSubTestCode store the Test Code. For example, ACT: The ACT, "ACT" is the Test Code and "The ACT" is the Test Name. These report separately in the XML.

A District test has Test.stateCode = NULL and Test.nationalCode = NULL. A State test has Test.stateCode not NULL. A National test has Test.nationalCode not NULL.

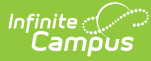

When an assessment is marked as Other Test or Other Sub Test, a note message appears with the actual name of the test.

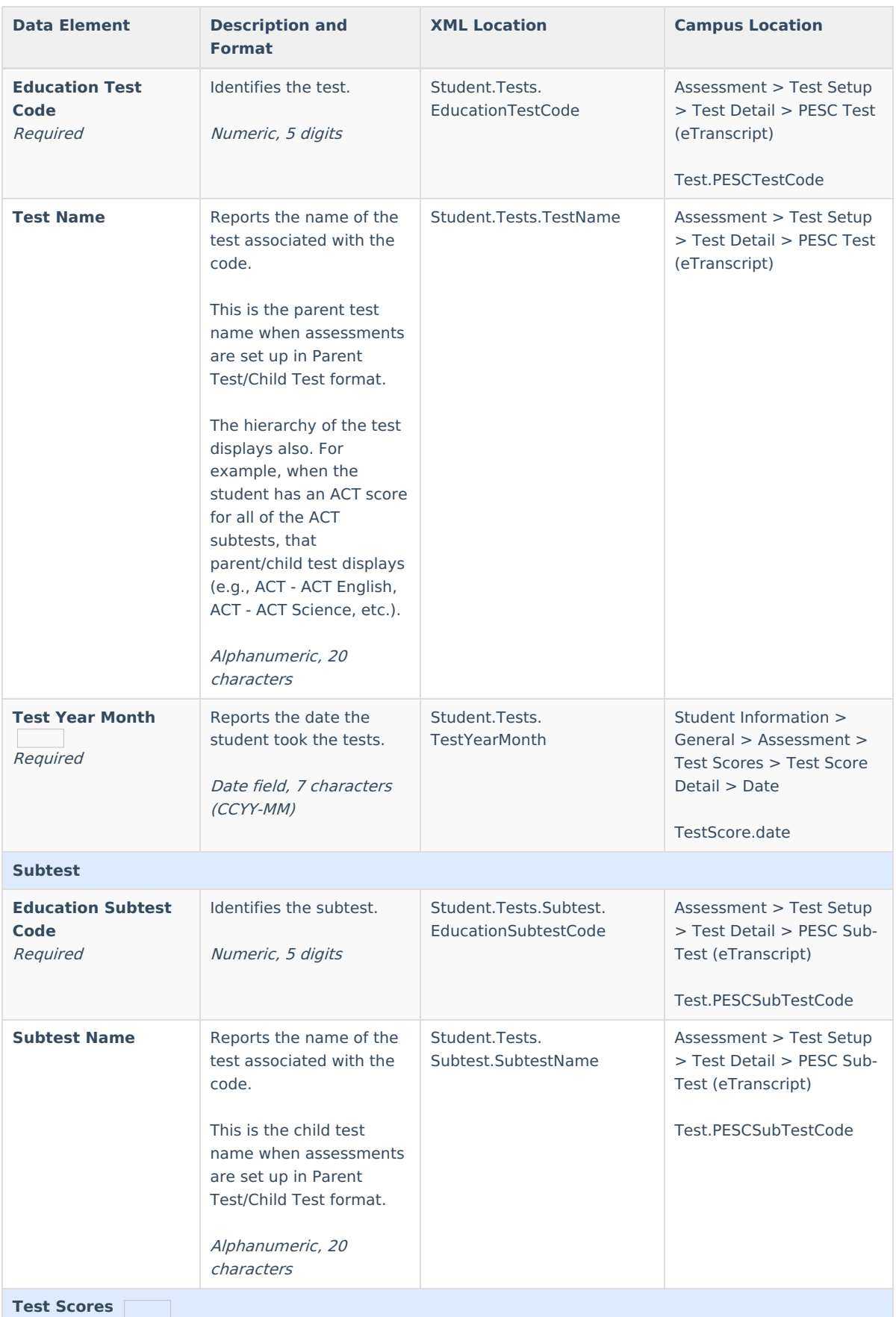

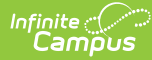

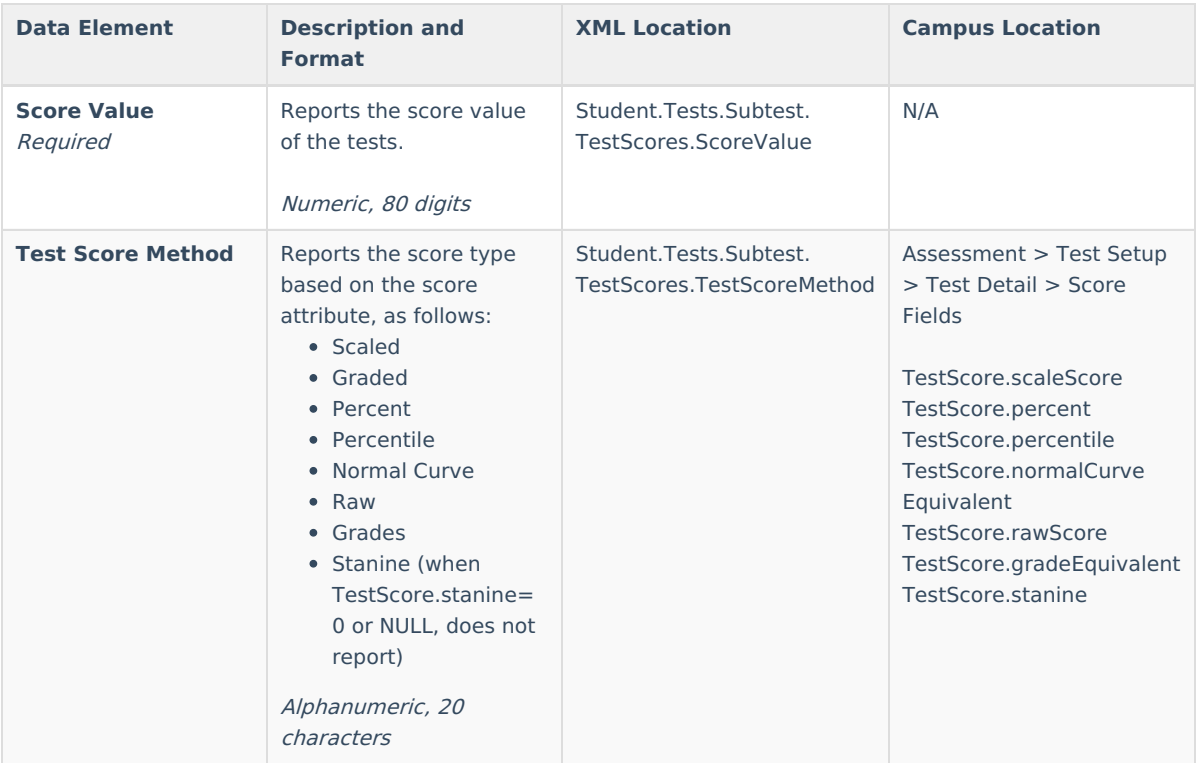

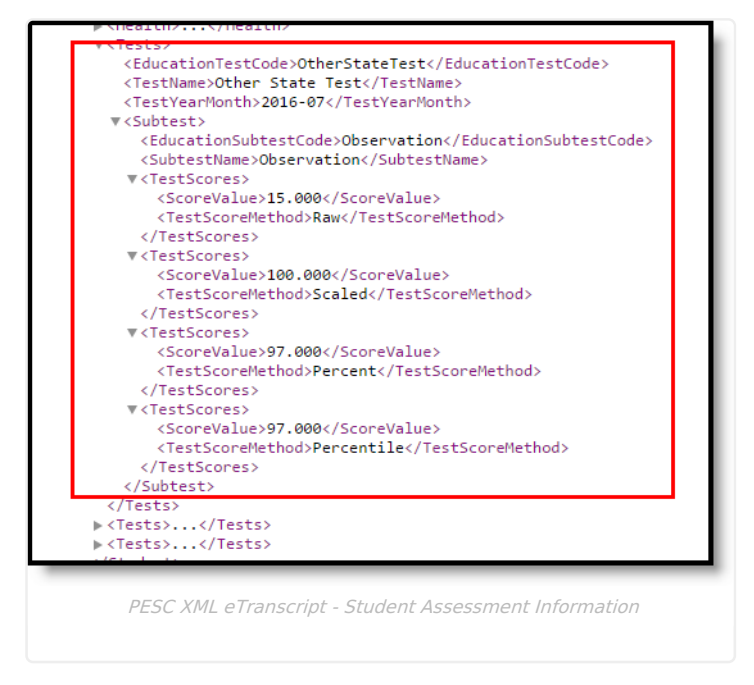